$($   $)$ 

# **FX**

 $\mathbf{1}$  $\sqrt{2}$  $\sqrt{3}$  $\overline{4}$ 5 6  $\overline{7}$  $\, 8$ 

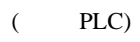

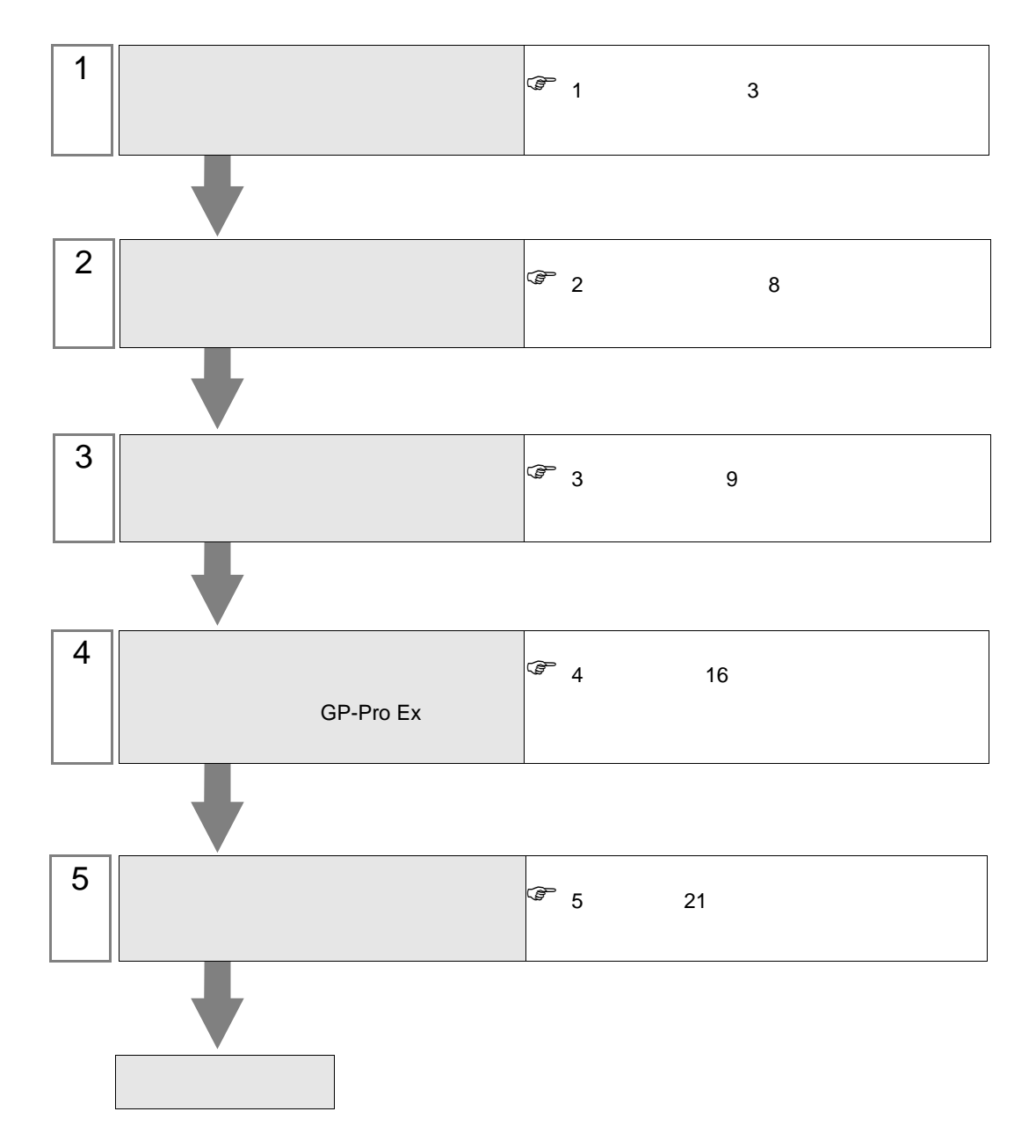

<span id="page-2-0"></span> $1$ 

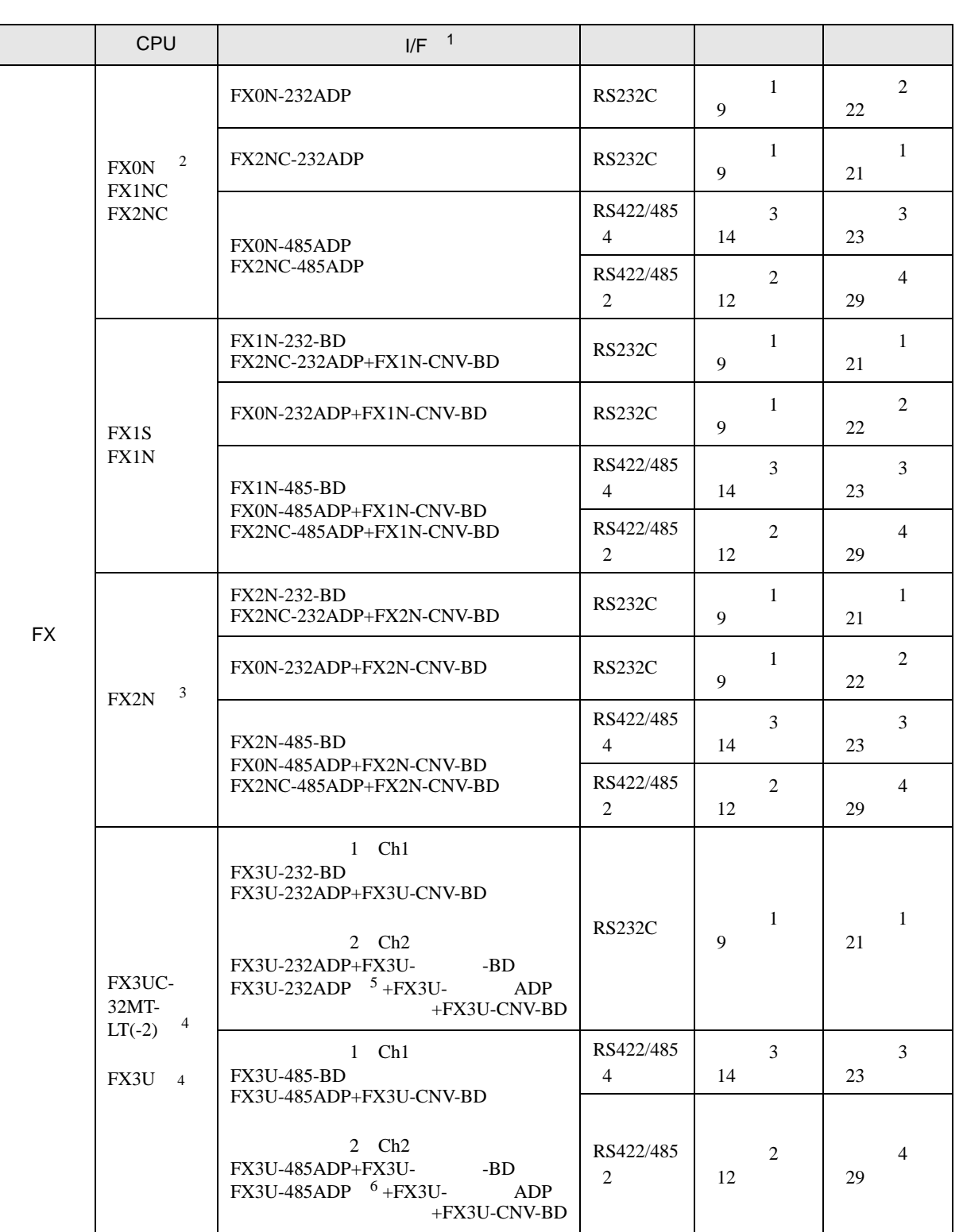

<span id="page-3-2"></span><span id="page-3-1"></span><span id="page-3-0"></span>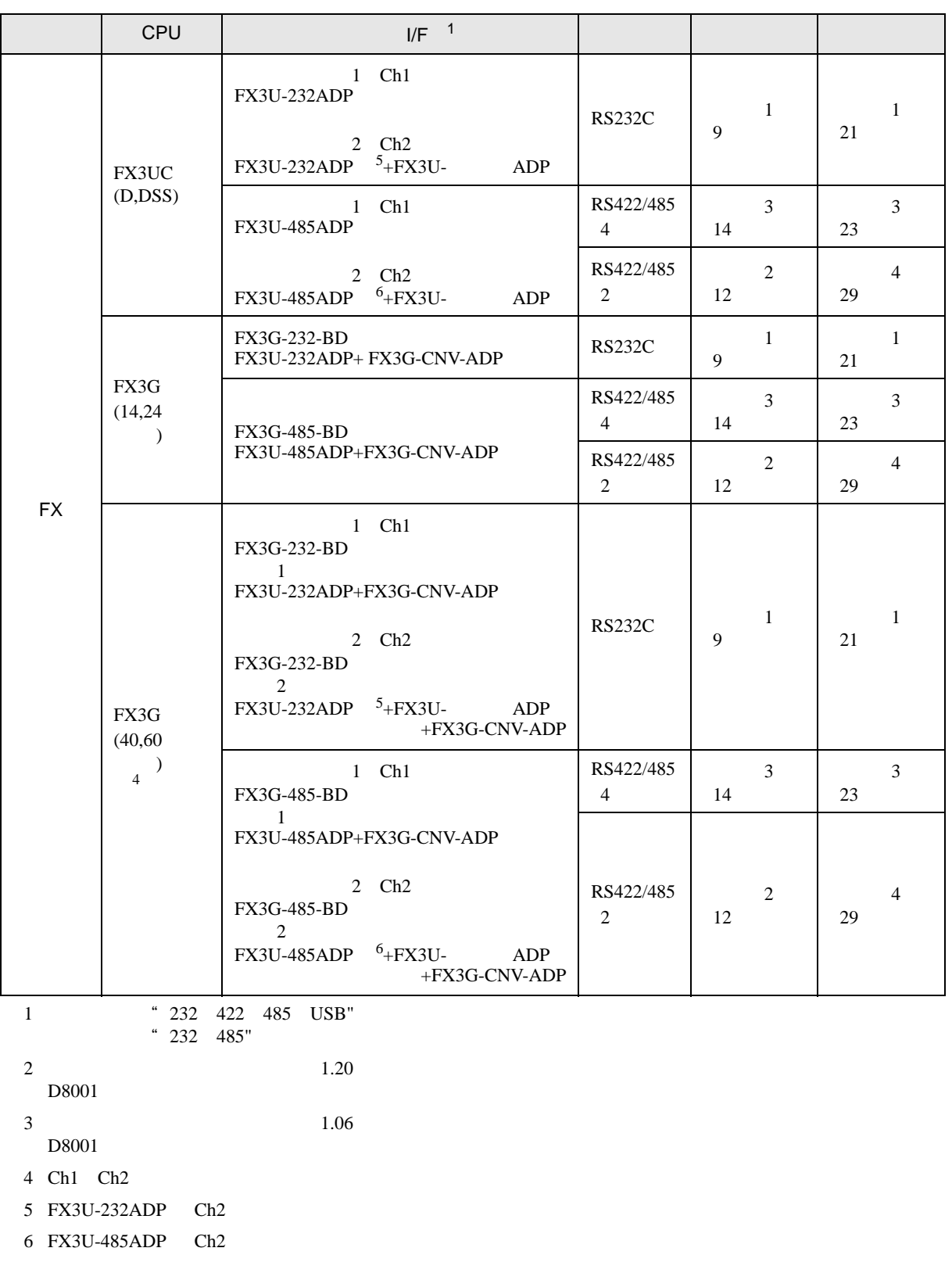

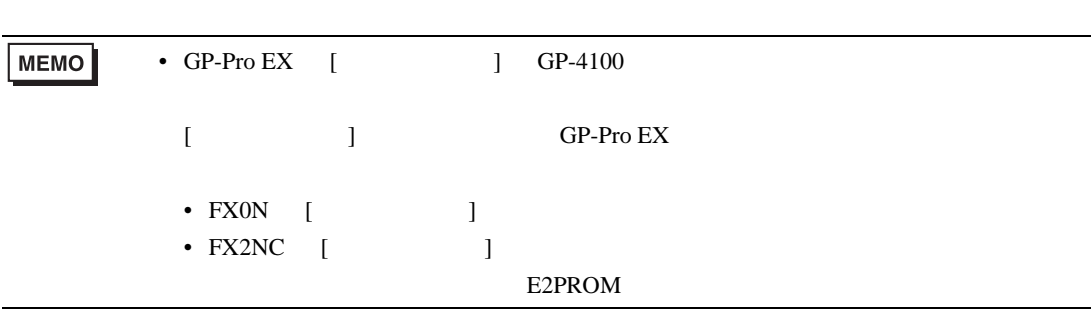

FX シリーズ しゅうしょく しゅうしょく

<span id="page-5-0"></span>IPC COM

接続機器と IPC を接続する場合、使用できる COM ポートはシリーズと通信方式によって異なります。

 $\rm IPC$ 

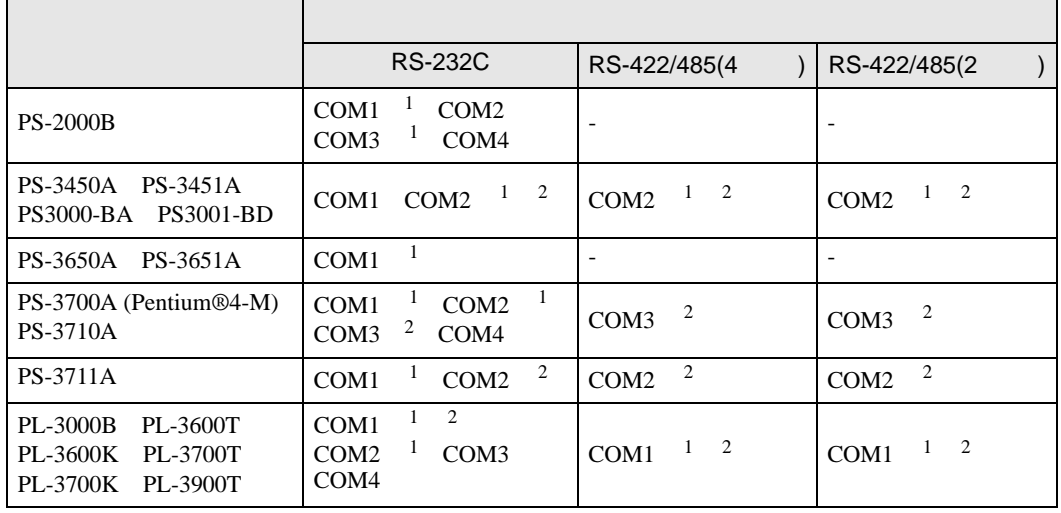

 $1$  RI/5V  $\qquad$  IPC

 $2 \nabla$ 

## RS-232C

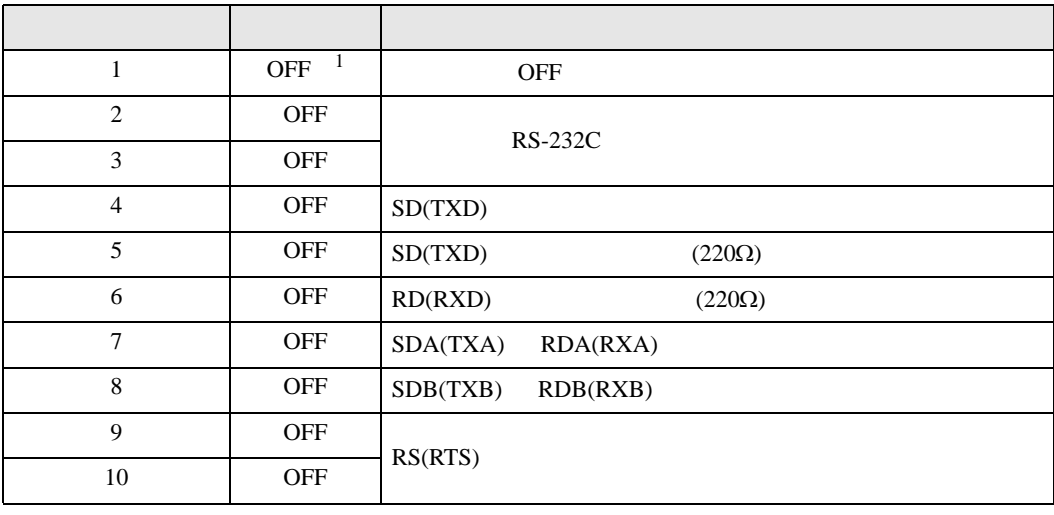

1 PS-3450A PS-3451A PS3000-BA PS3001-BD ON ON

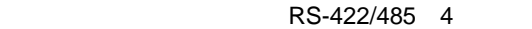

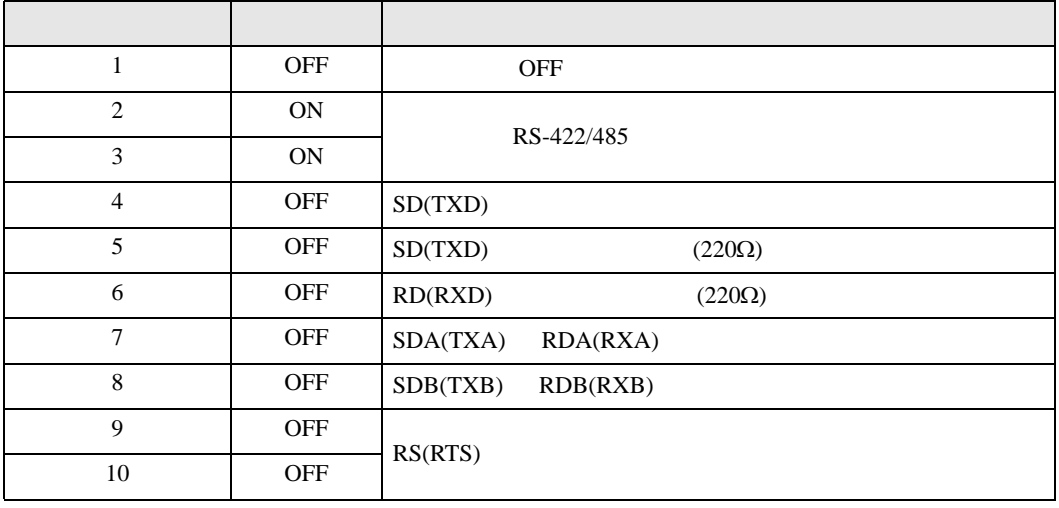

### RS-422/485 2

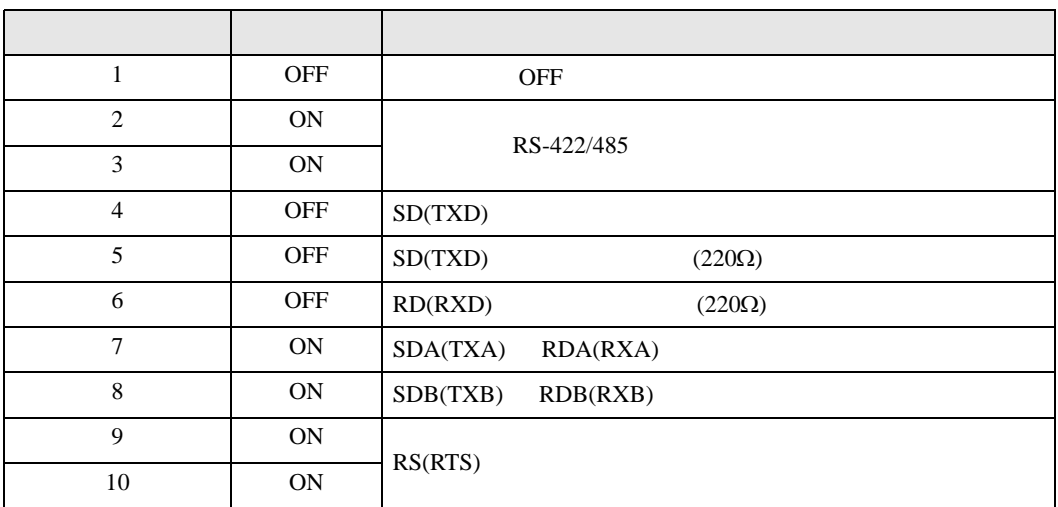

<span id="page-7-0"></span> $2 \left( \frac{1}{2} \right)$ 

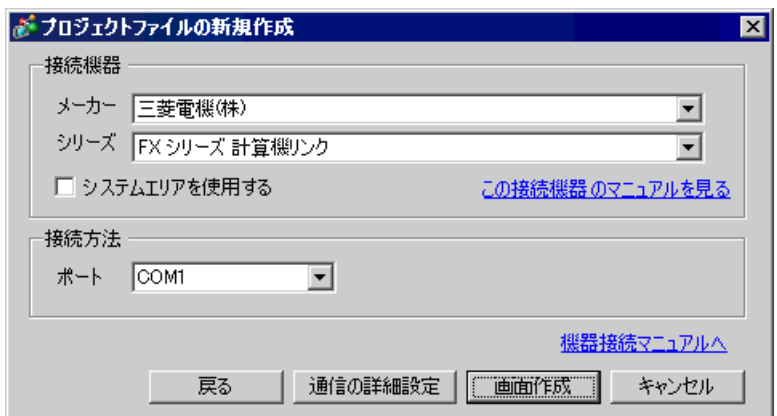

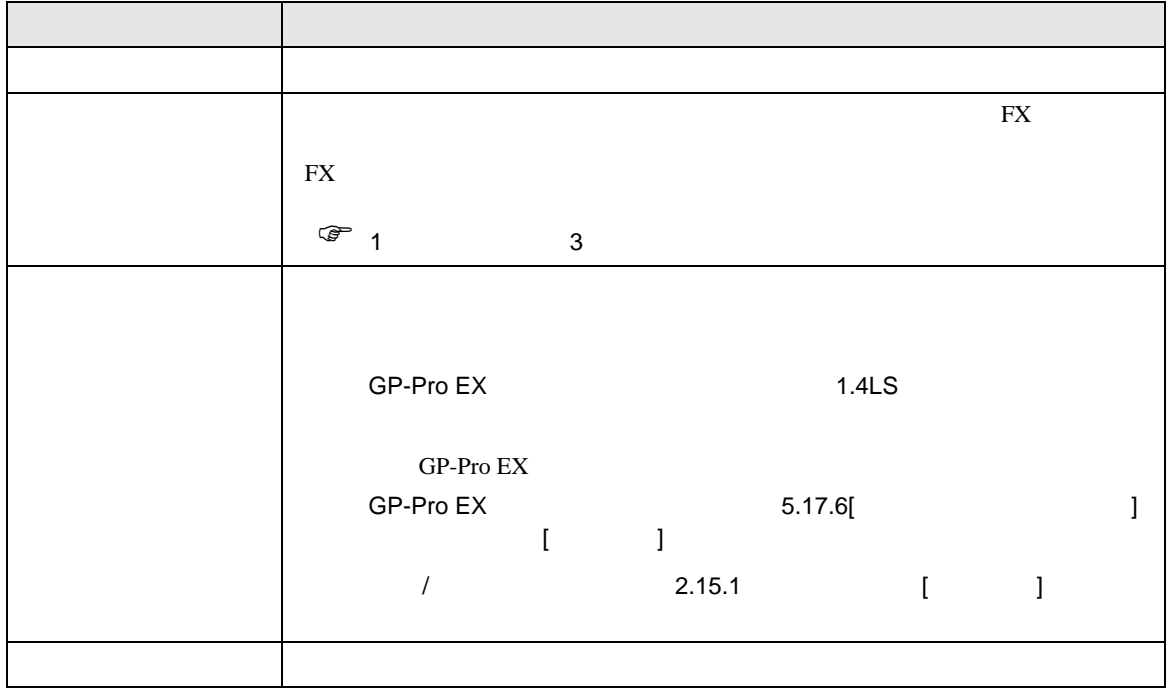

FX

<span id="page-8-0"></span> $3 \sim$ 

FX GP-Pro EX

<span id="page-8-1"></span>3.1 設定例 1

GP-Pro EX

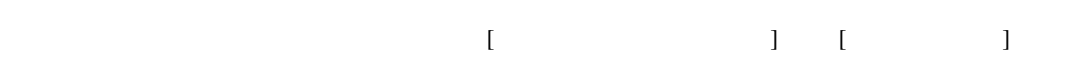

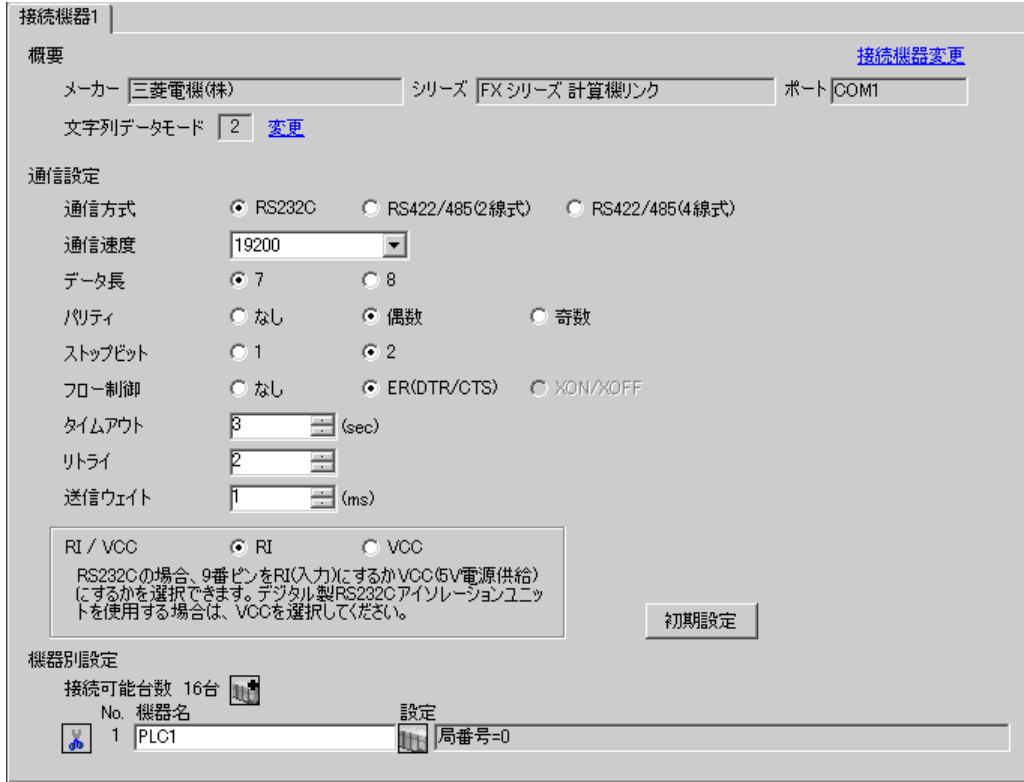

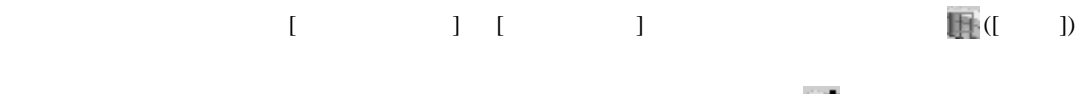

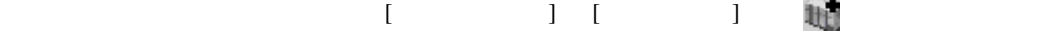

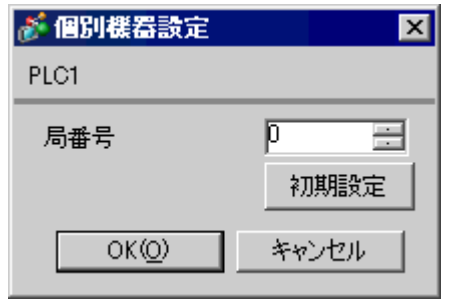

1 FX3UC FX3U FX3G

データ長 7 パリティ 偶数  $\sim$  2

ヘッダ ストランス ターミネータ なし

 $H/W$  /RS232C

サムチェック 付加する  $\sim$  4  $\vert$  1

GP-Pro EX 11

 $CH<sup>1</sup>$ 

重要

**Tarix** 

## ラダーソフトのツリービューで、[パラメータ]から[PC パラメータ]をダブルクリックし、 FX

PC  $2$ 

プロトコル 専用プロトコル通信

伝送速度 表示器の通信速度と合わせる

設定項目 設定内容

CH1 CH2

• FX0N  $\blacksquare$ 

FX シリーズ しゅうしょく しゅうしょく

OFF ON

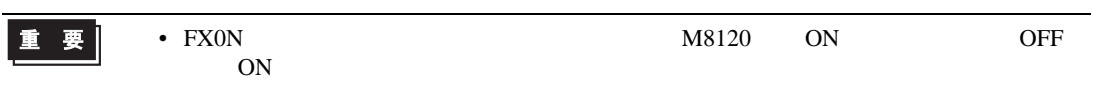

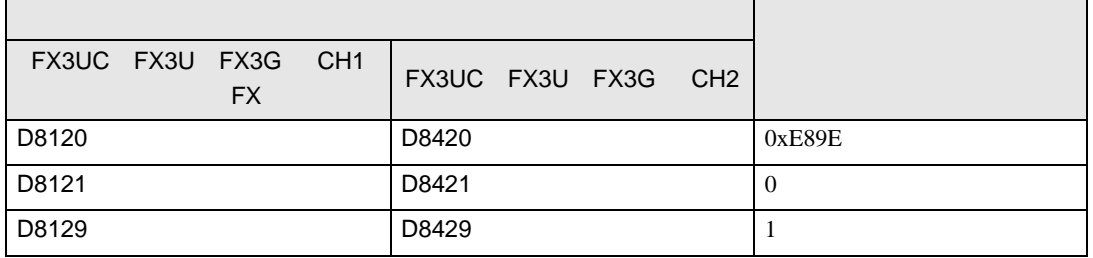

FX

 $\begin{array}{ccc} & 1 & 1 & 1 & 1 \\ \end{array}$ 

<span id="page-11-0"></span>3.2 設定例 2

GP-Pro EX

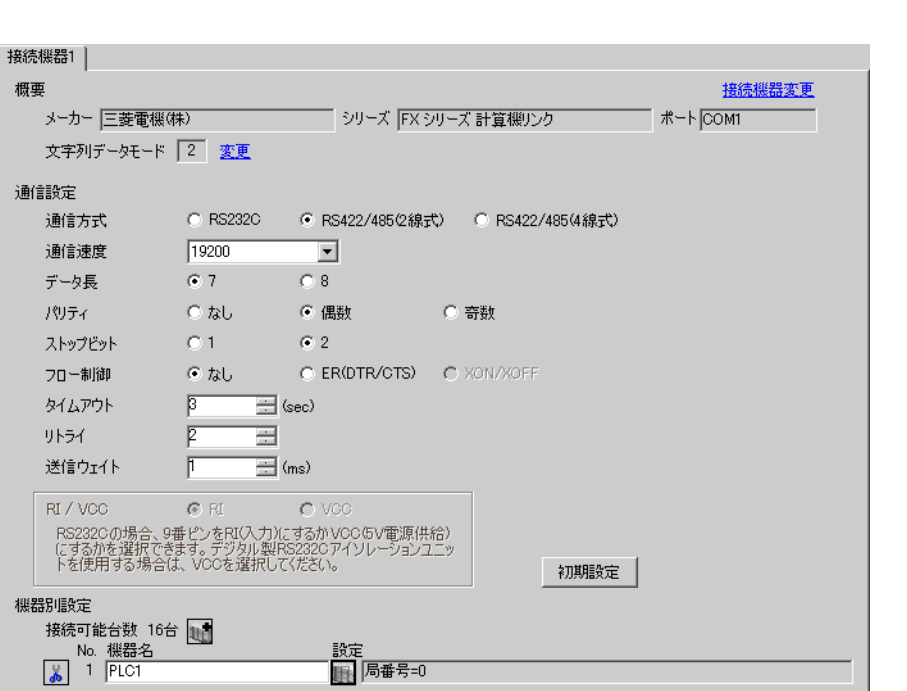

# $[ \qquad \qquad \begin{array}{ccc} 1 & 1 & 1 & 1 \\ 1 & 1 & 1 & 1 \end{array} \qquad \qquad \begin{array}{ccc} \text{I} & \text{I} & \text{I} & \text{I} \end{array} \qquad \qquad \begin{array}{ccc} \text{I} & \text{I} & \text{I} & \text{I} \end{array} \qquad \qquad \begin{array}{ccc} \text{I} & \text{I} & \text{I} & \text{I} & \text{I} \end{array} \qquad \qquad \begin{array}{ccc} \text{I} & \text{I} & \text{I} & \text{I} & \text{I} \end{array} \q$

 $[ \qquad \qquad ] \quad [ \qquad \qquad ] \quad \stackrel{[1]}{ \quad \qquad ]} \quad \stackrel{[1]}{ \quad \qquad ]} \quad \stackrel{[1]}{ \quad \qquad ]}$ 

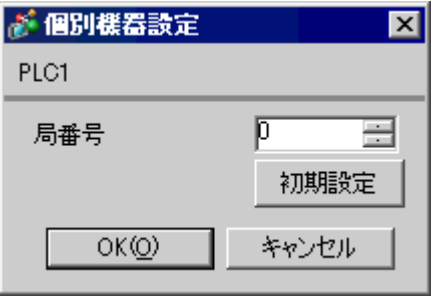

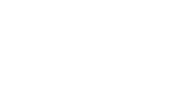

ラダーソフトのツリービューで、[パラメータ]から[PC パラメータ]をダブルクリックし、 FX

• FX0N  $\blacksquare$ 

FX シリーズ しゅうしょく しゅうしょく

OFF ON

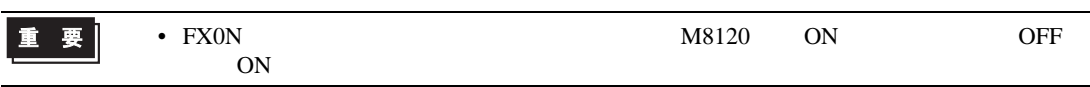

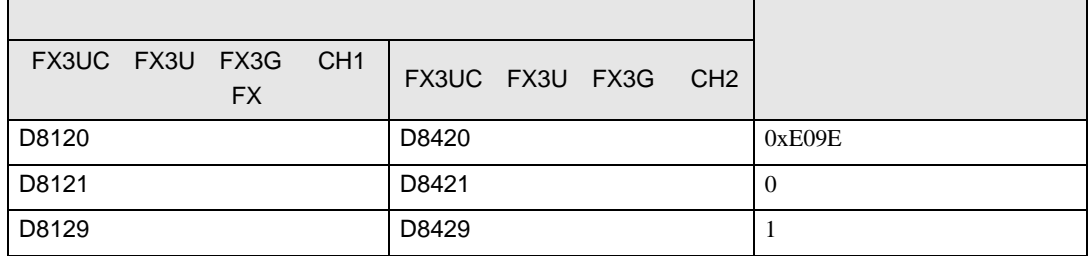

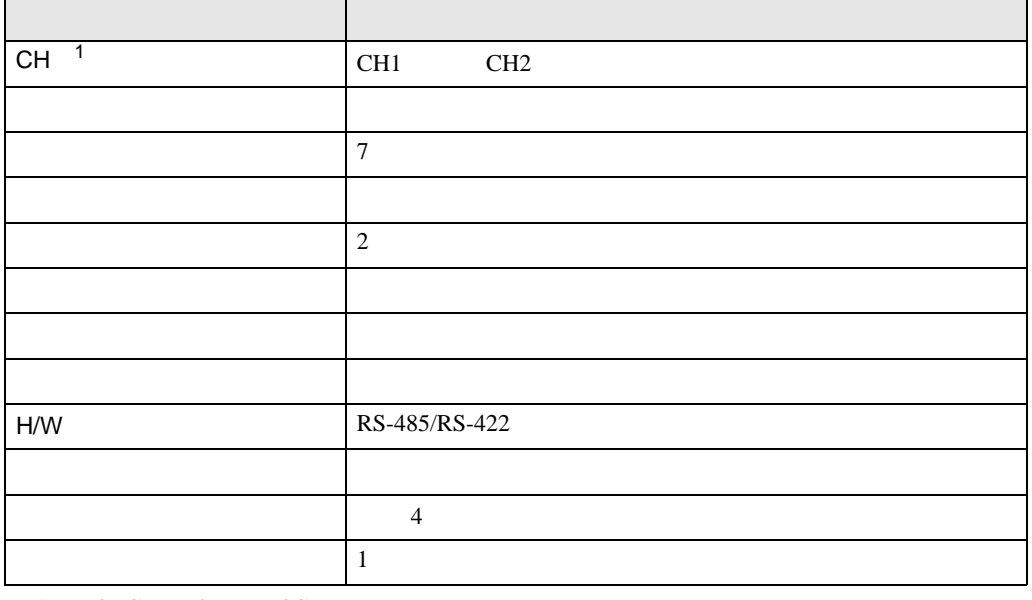

PC  $2$ 

1 FX3UC FX3U FX3G

重要

FX

 $\begin{array}{ccc} & 1 & 1 & 1 & 1 \\ \end{array}$ 

<span id="page-13-0"></span>3.3 設定例 3

GP-Pro EX

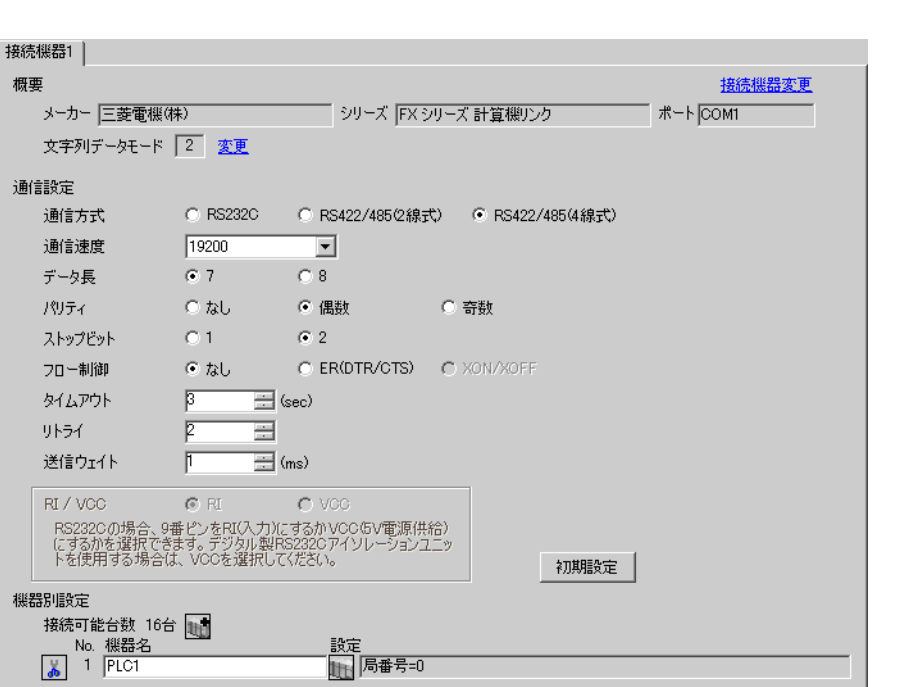

設定画面を表示するには、[ 接続機器設定 ] [ 機器別設定 ] から設定したい接続機器の ([ 設定 ])

 $[ \qquad \qquad ] \quad [ \qquad \qquad ] \quad \stackrel{[1]}{ \quad \qquad ]} \quad \stackrel{[1]}{ \quad \qquad ]} \quad \stackrel{[1]}{ \quad \qquad ]}$ 

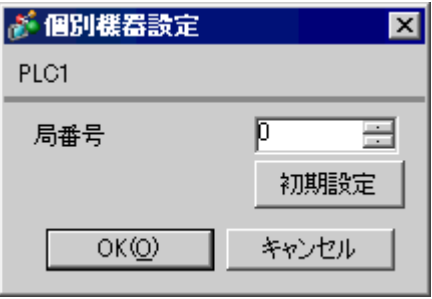

FX

ラダーソフトのツリービューで、[パラメータ]から[PC パラメータ]をダブルクリックし、 FX

• FX0N  $\blacksquare$ 

OFF ON

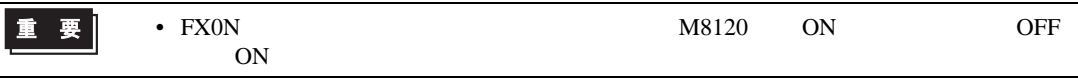

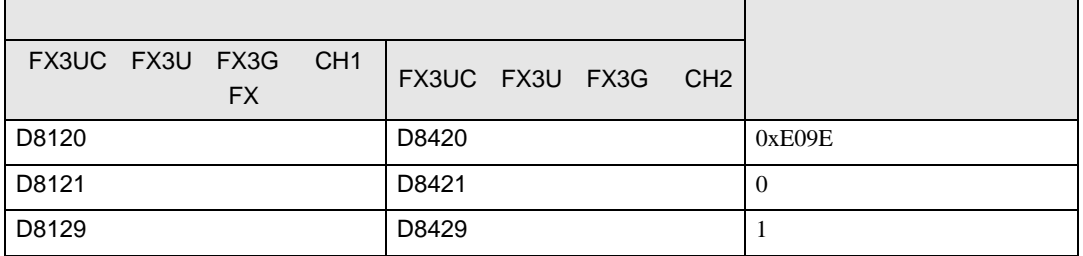

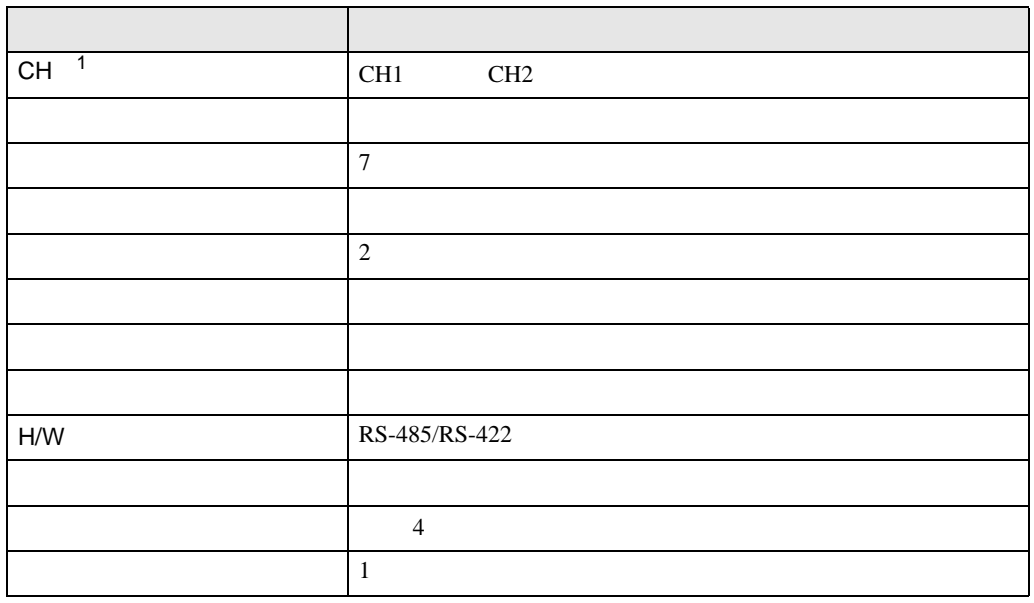

PC  $2$ 

1 FX3UC FX3U FX3G

重要

<span id="page-15-0"></span>4 設定項目

 ${\rm GP\text{-}Pro\;EX}$ 

 $\circled{f}$  3 9

4.1 GP-Pro EX

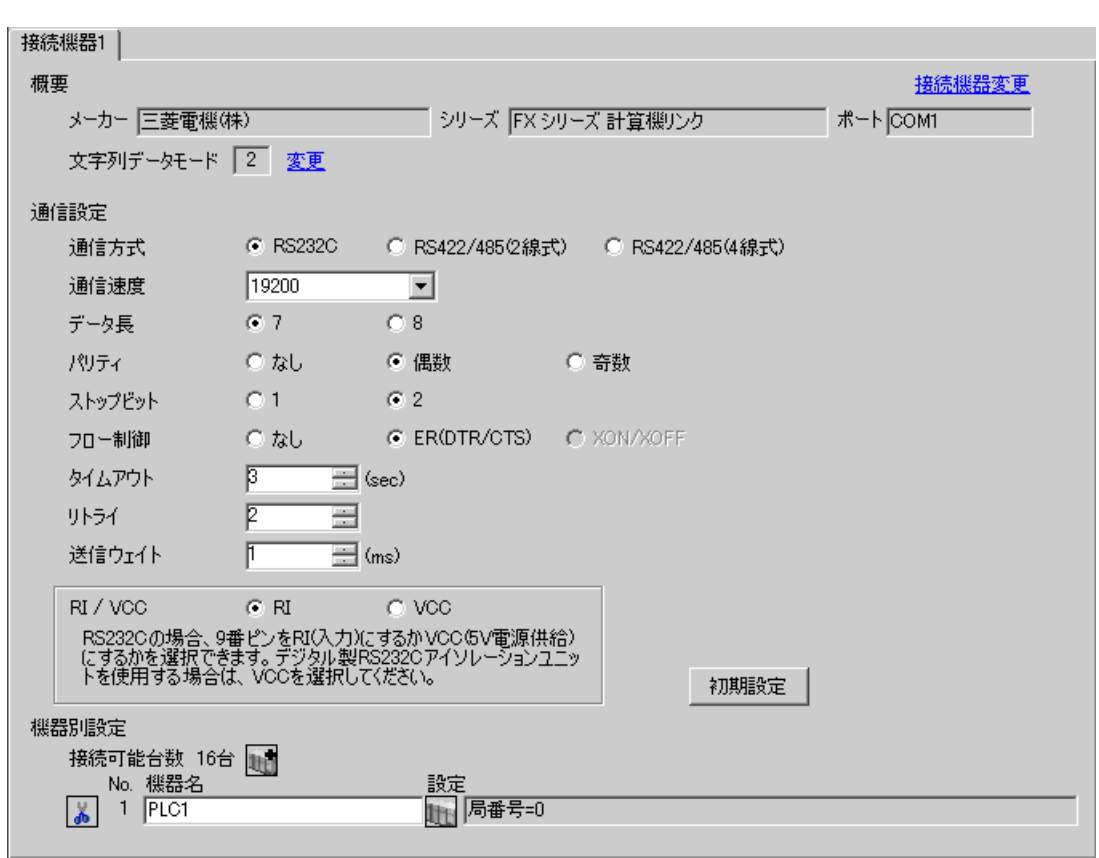

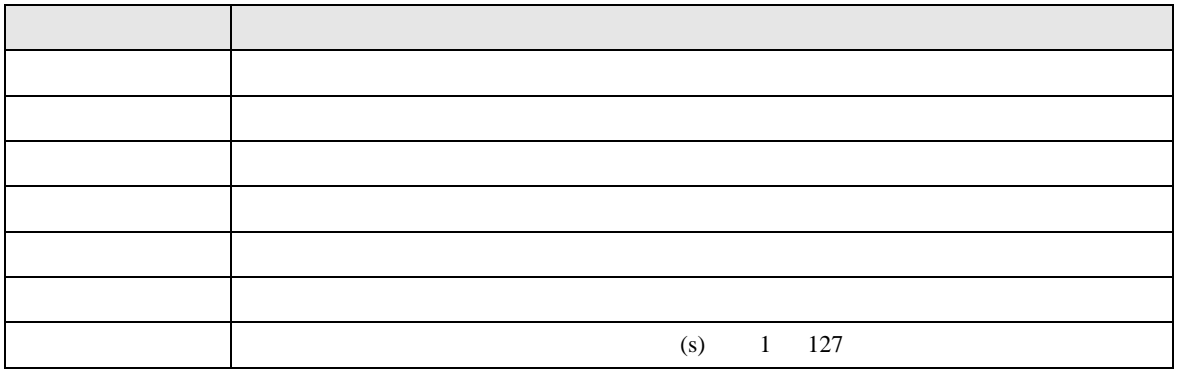

 $\begin{array}{ccc} & 1 & 1 & 1 \end{array}$ 

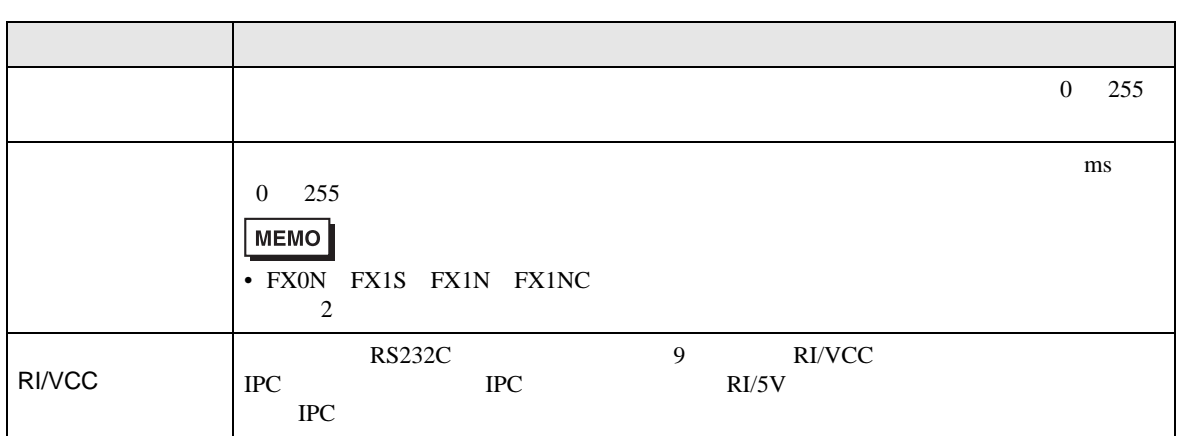

# $[ \qquad \qquad ] \quad [ \qquad \qquad ] \qquad [ \qquad \qquad ] \qquad [ \qquad \qquad ]$

# [ 接続可能台数 ] が複数の場合は [ 接続機器設定 ] [ 機器別設定 ] から をクリックすることで、

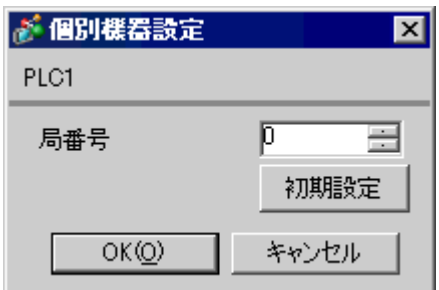

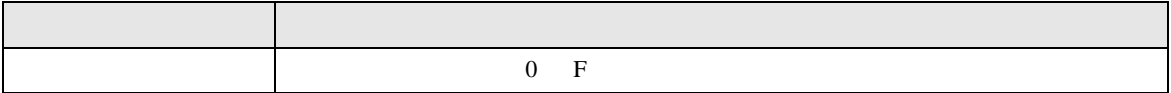

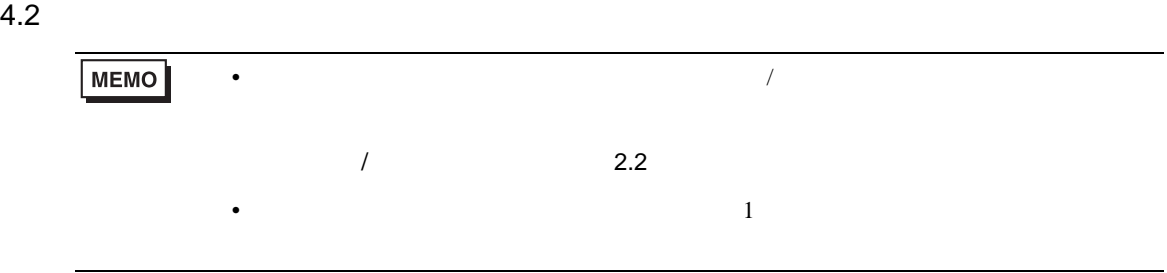

# 設定画面を表示するには、オフラインモードの [ 周辺機器設定 ] から [ 接続機器設定 ] をタッチしま

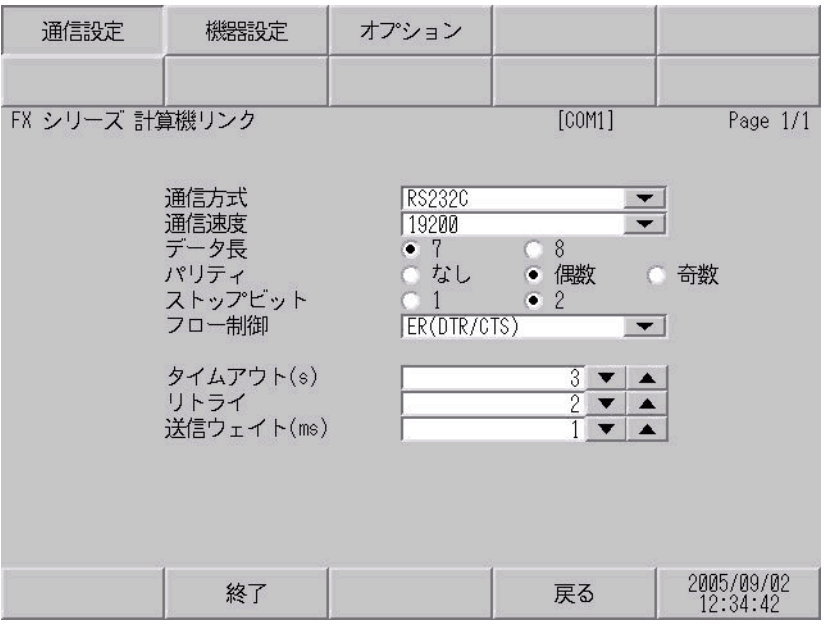

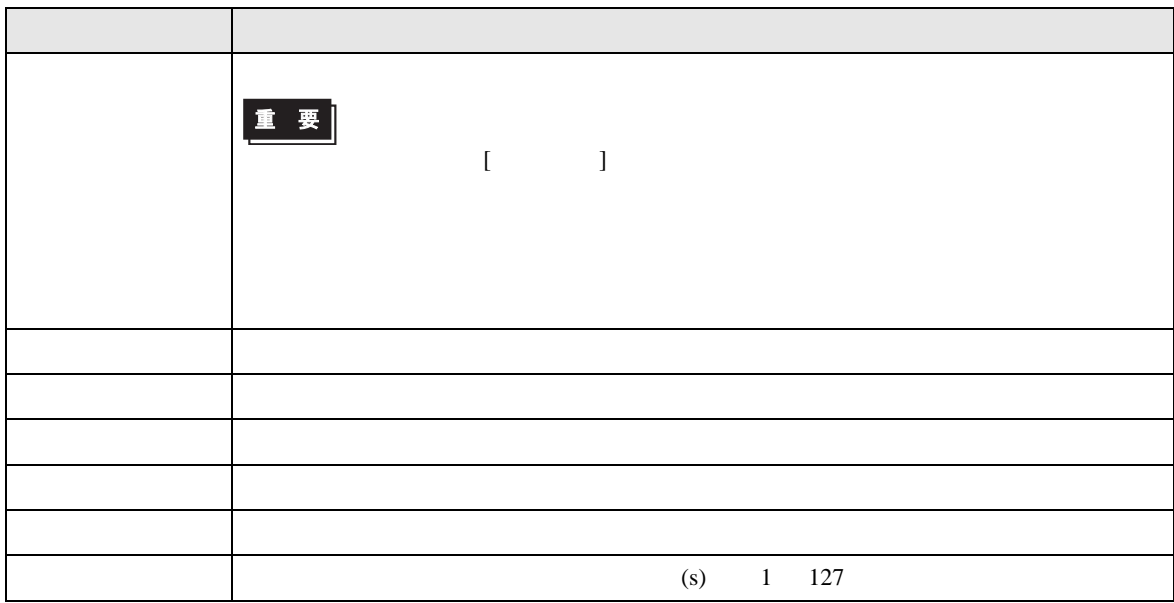

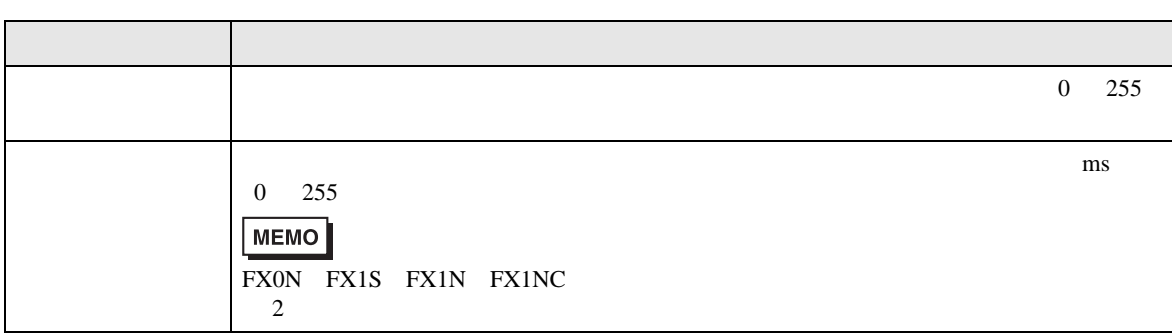

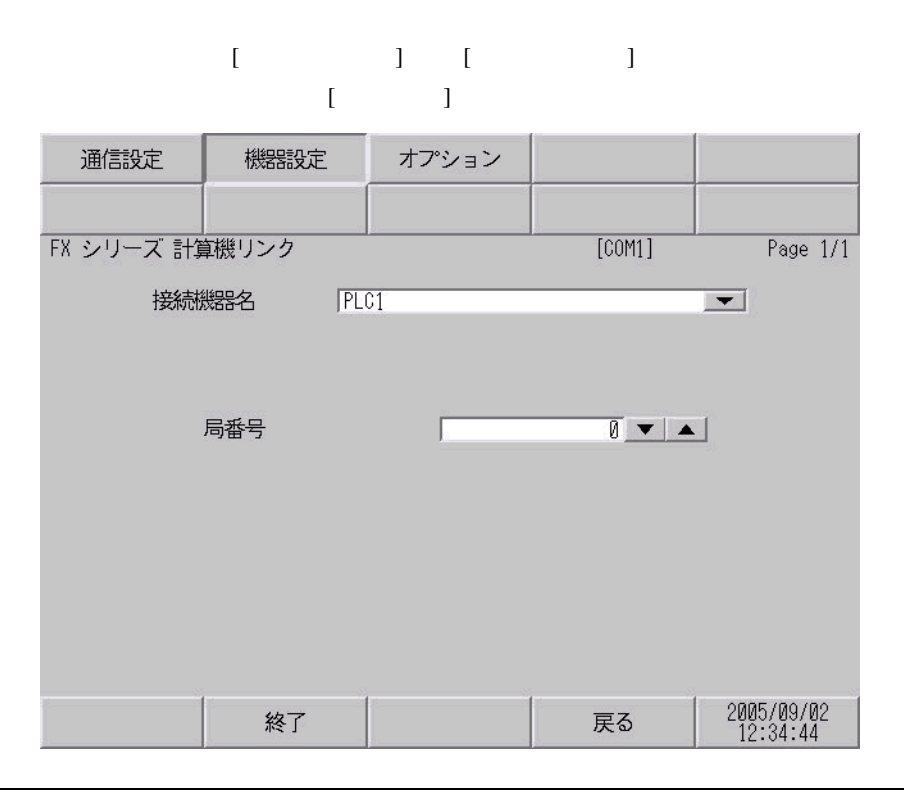

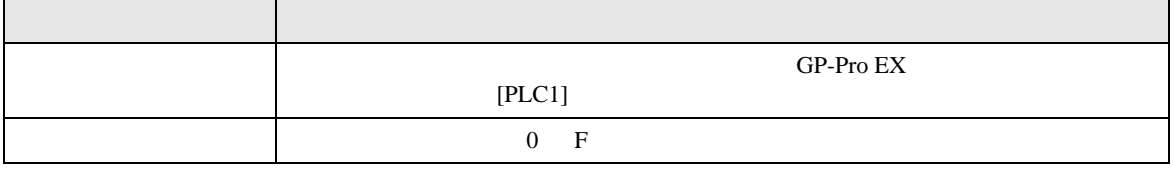

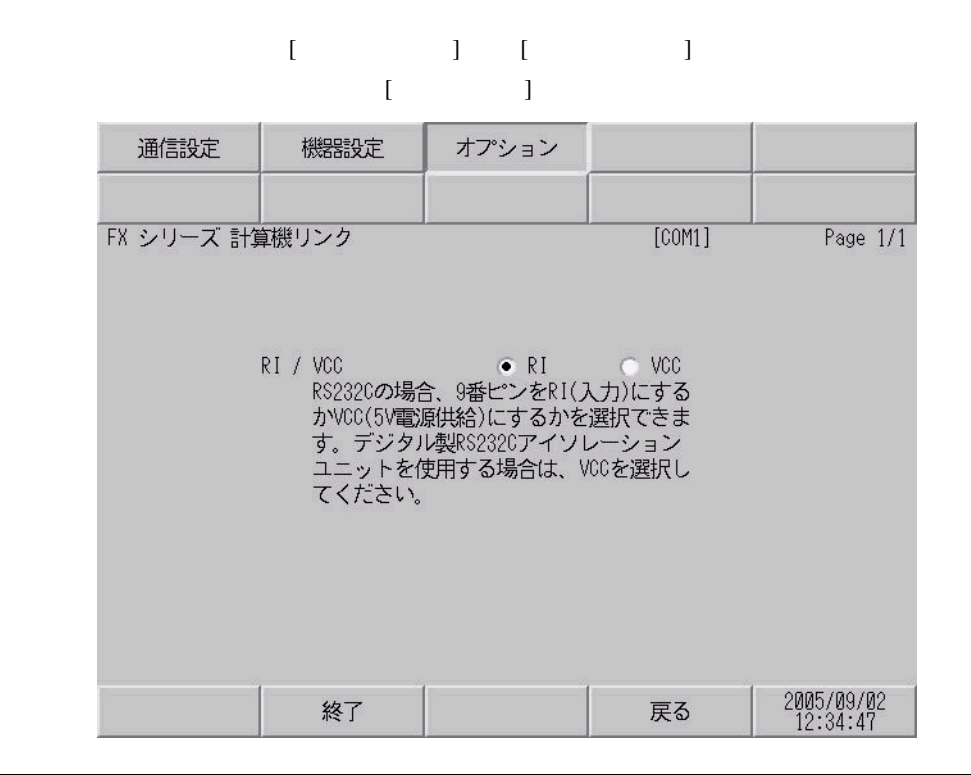

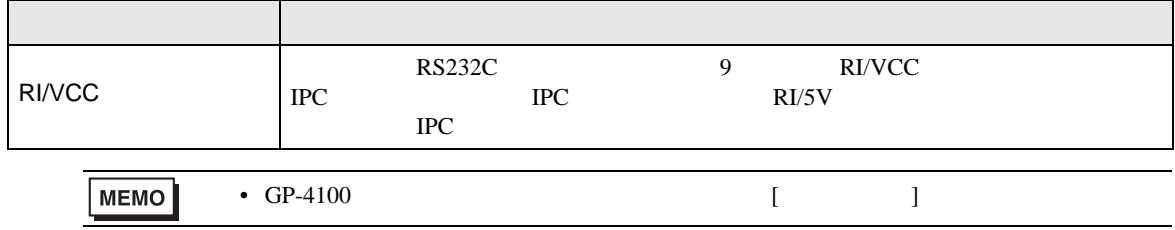

FX シリーズ しゅうしょく しゅうしょく

<span id="page-20-0"></span> $5<sub>3</sub>$ 

- $FG$   $D$
- 表示器内部で SG FG は接続されています。接続機器と SG を接続する場合は短絡ループが形成
- 結線図 1

<span id="page-20-1"></span>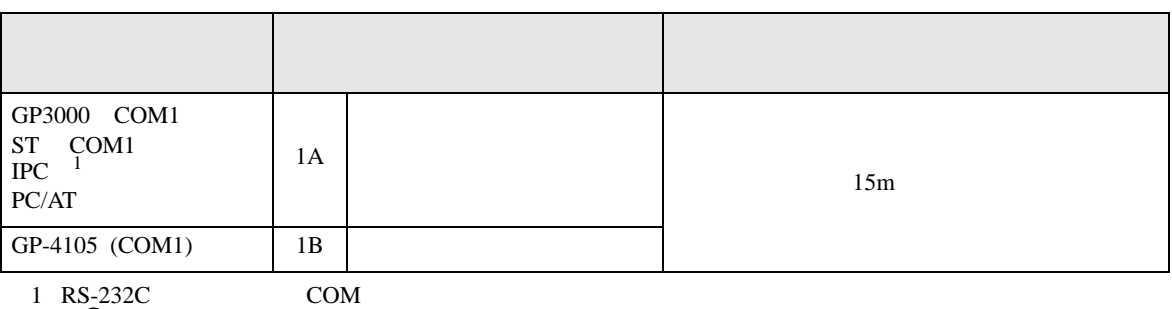

• ノイズなどの影響で通信が安定しない場合はアイソレーションユニットを接続してください。

 $\begin{array}{cc} \n\sqrt[3]{2} & \text{IPC} & \text{COM} & \text{6} \\
\end{array}$ 

1A)

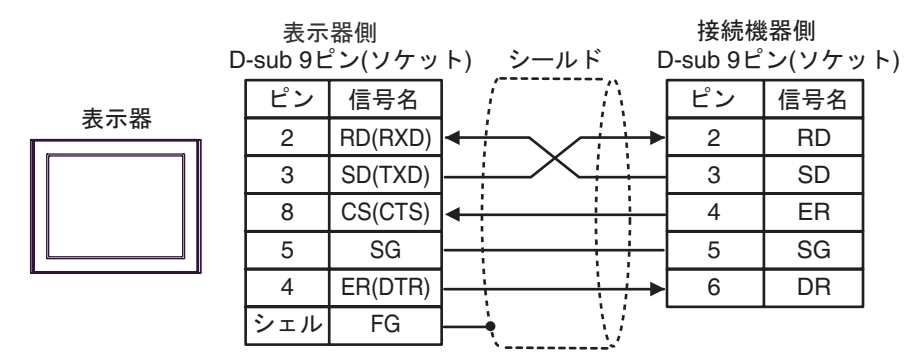

1B)

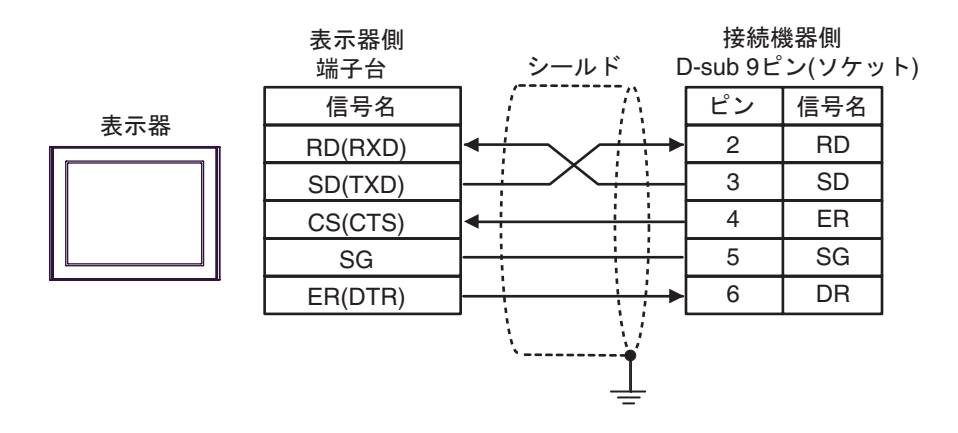

2

<span id="page-21-0"></span>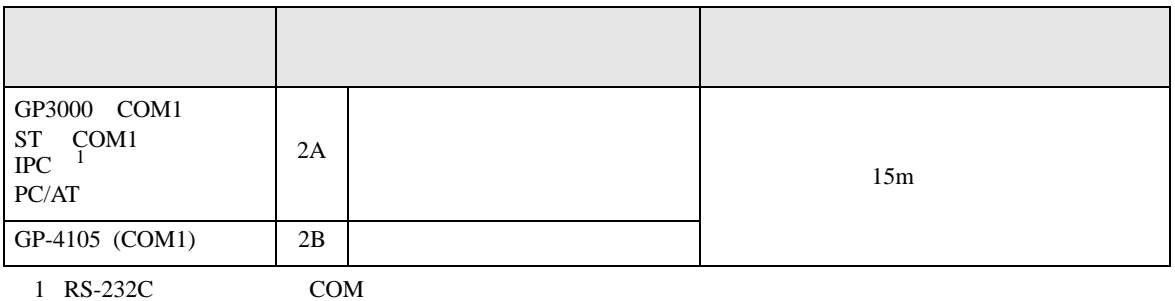

 $\widehat{\mathbb{CP}}$  IPC COM 6

2A)

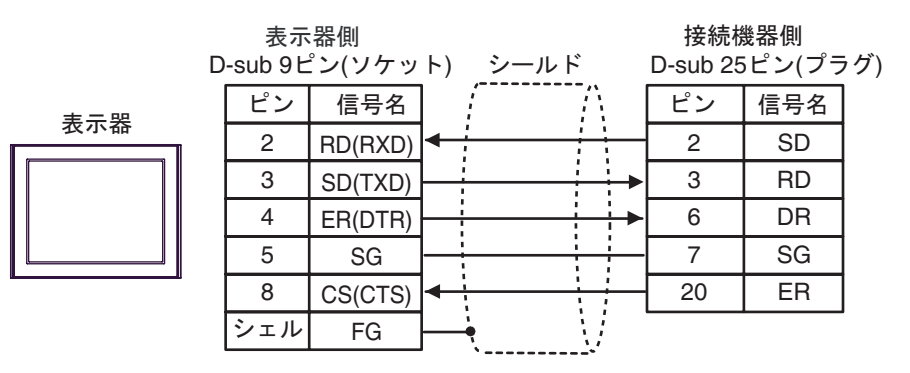

2B)

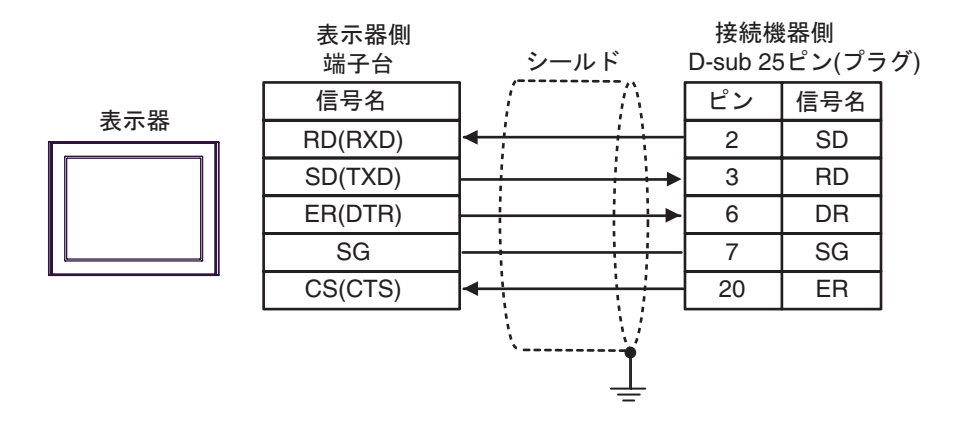

FX シリーズ しゅうしょく しゅうしょく

結線図 3

<span id="page-22-0"></span>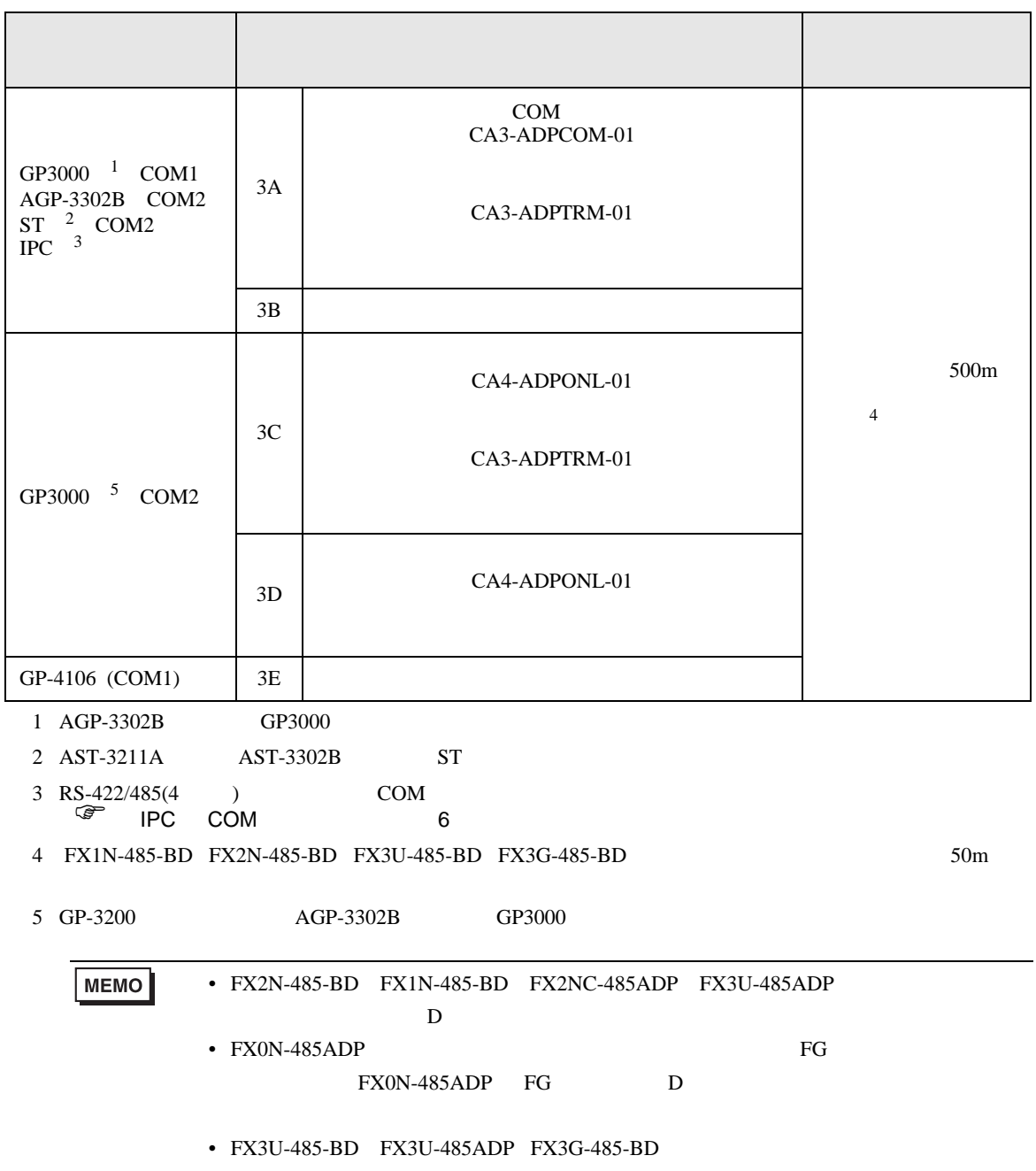

3A)

 $\bullet$  1:1

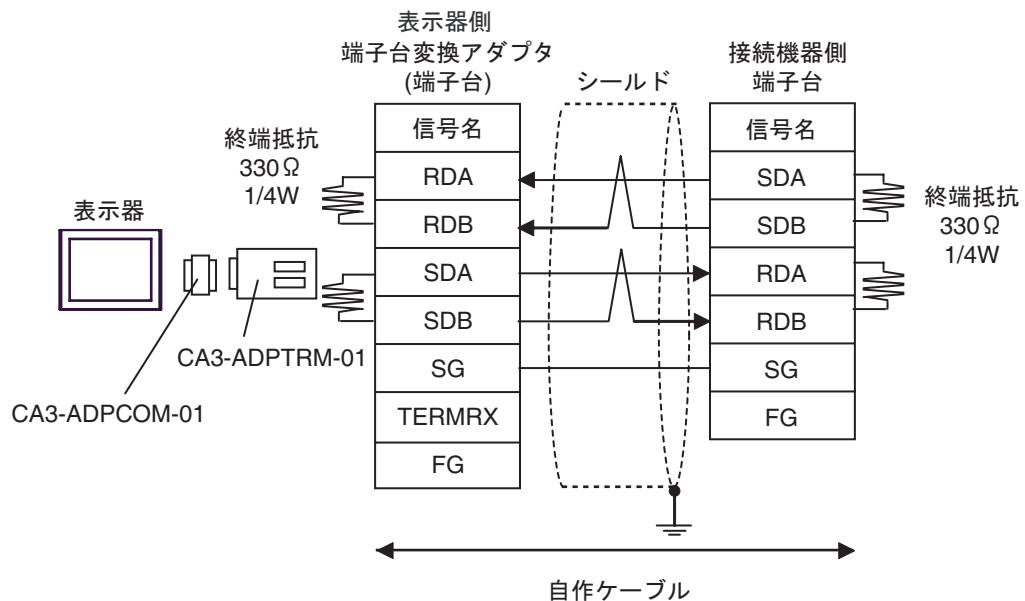

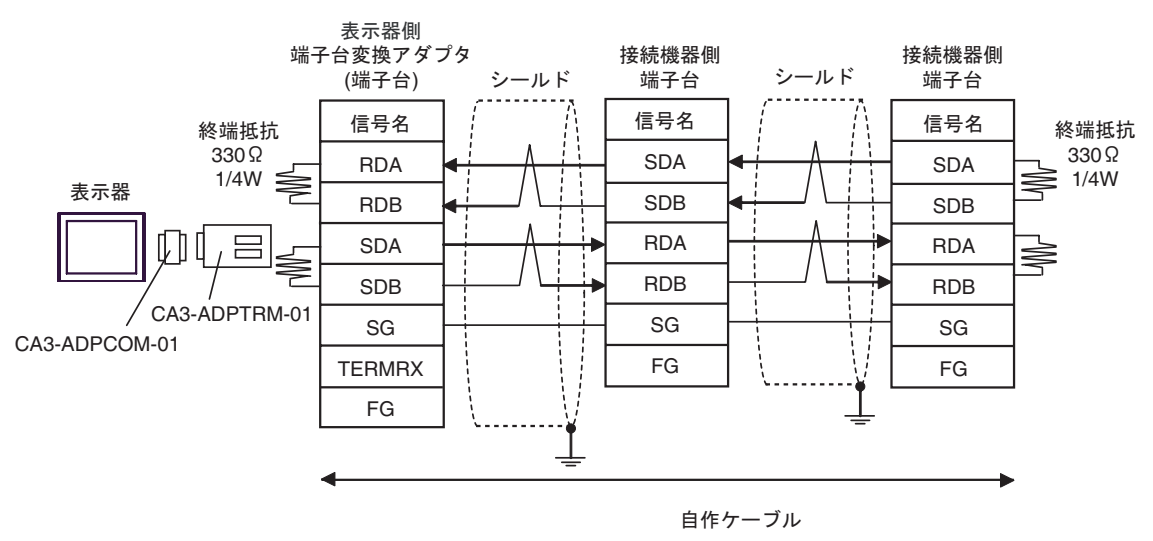

3B)

•  $1:1$ 

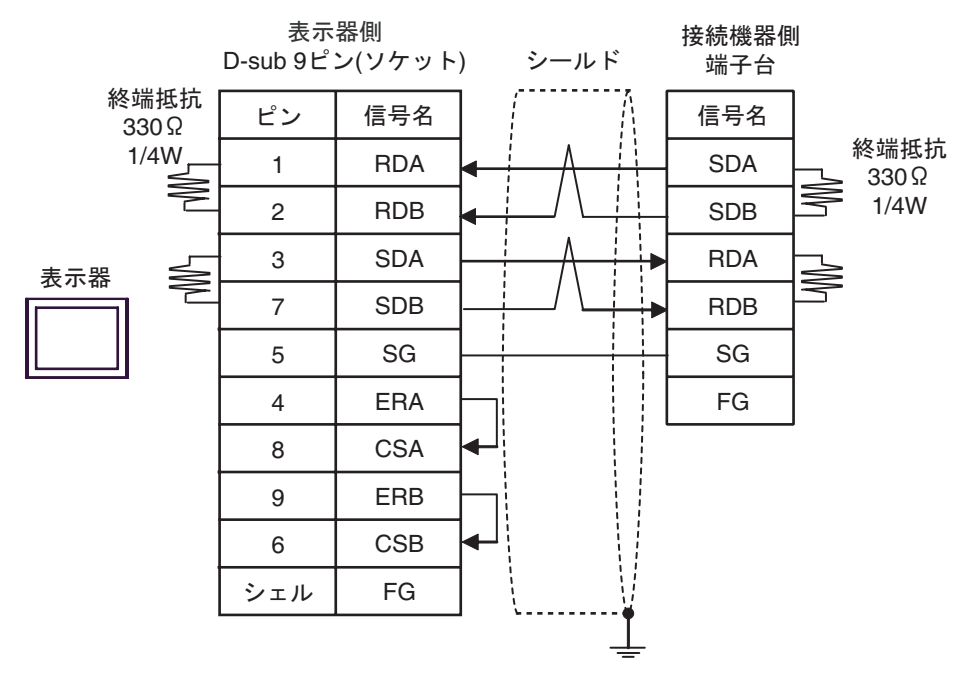

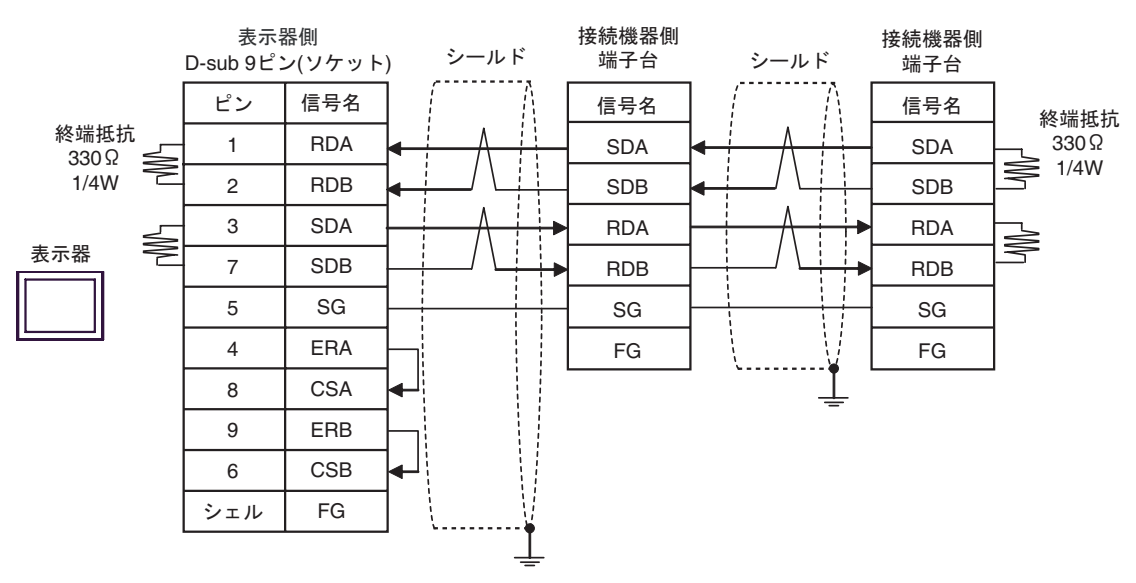

3C)

•  $1:1$ 

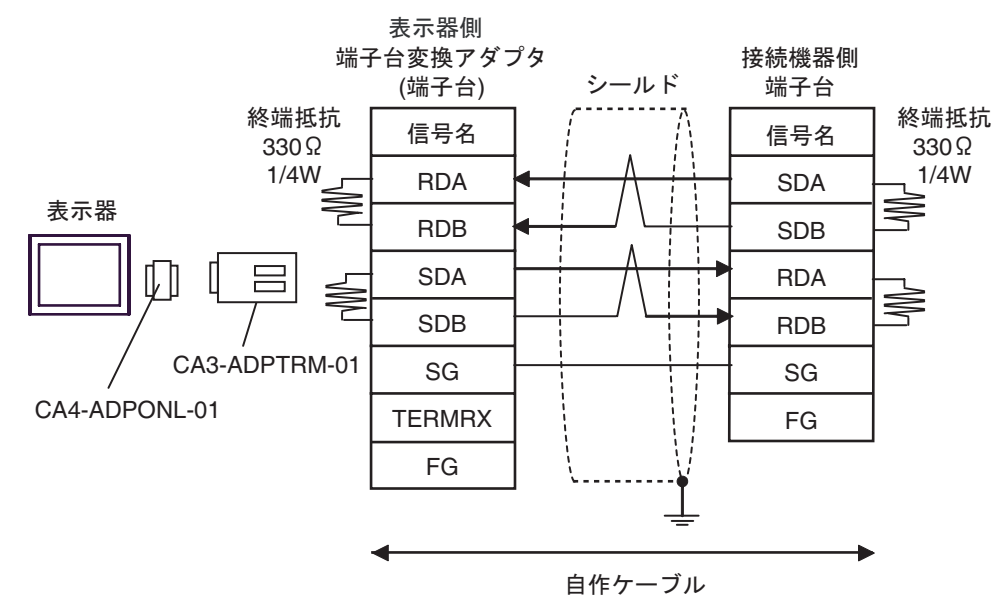

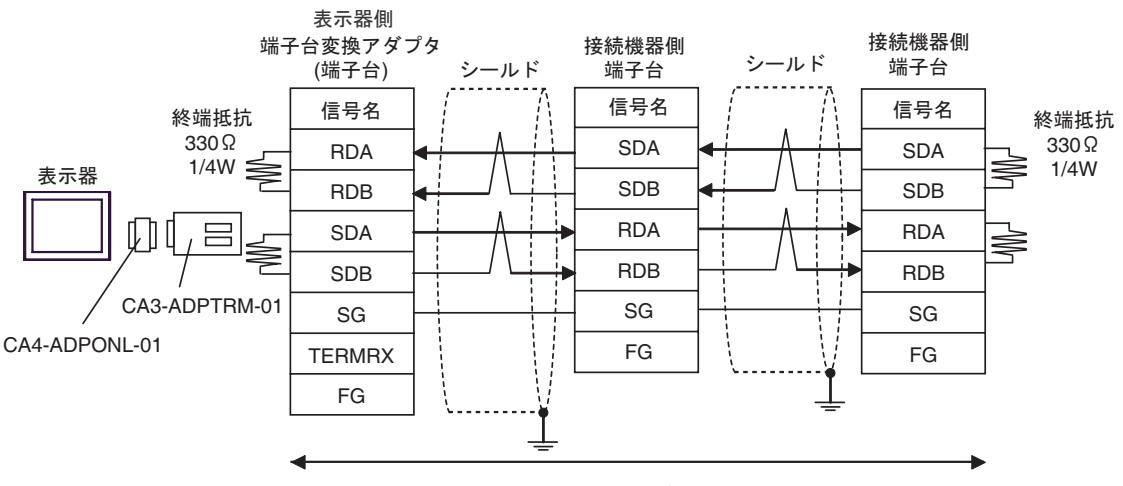

自作ケーブル

3D)

•  $1:1$ 

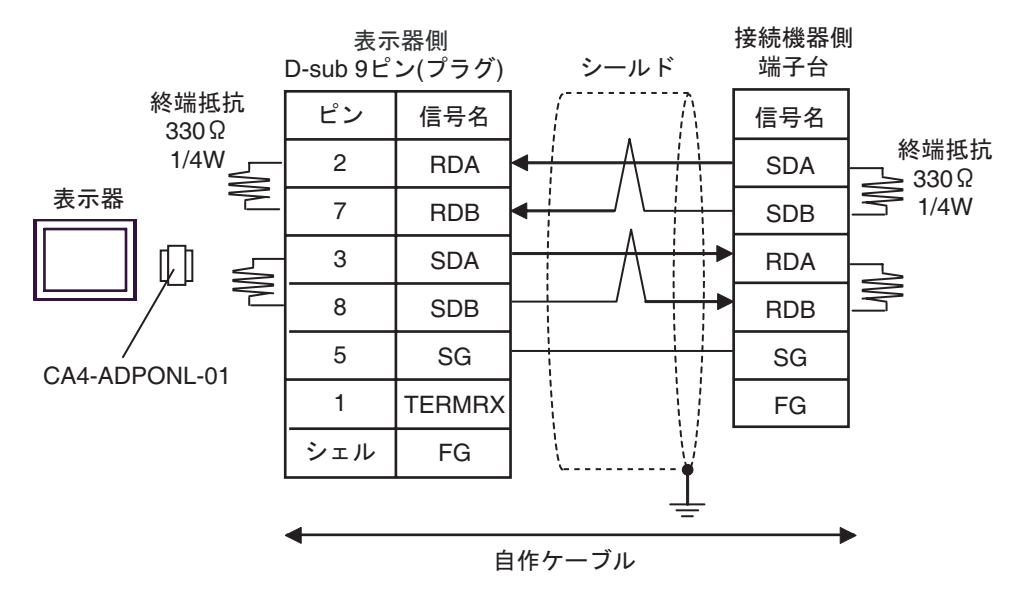

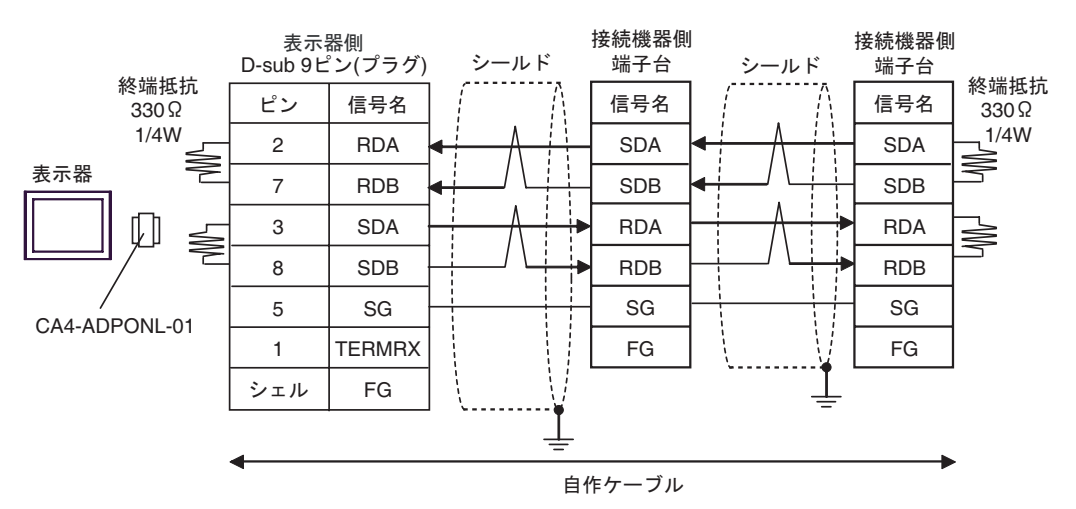

3E)

•  $1:1$ 

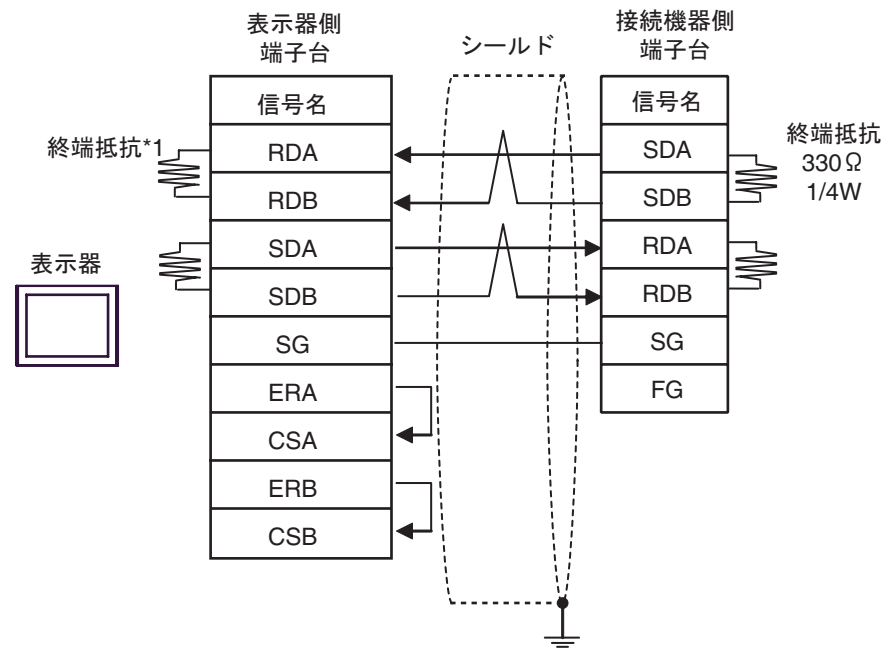

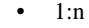

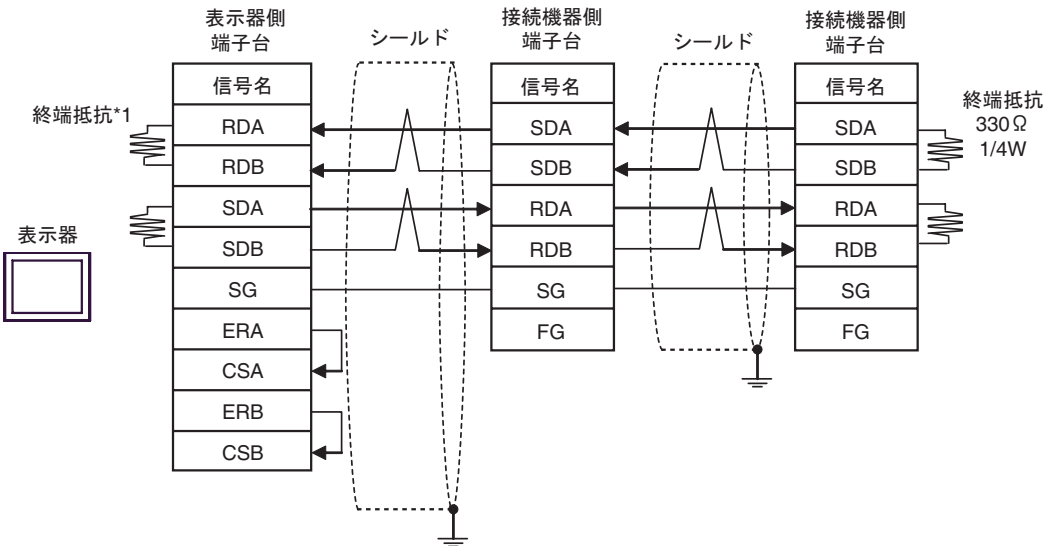

 $*1$ 

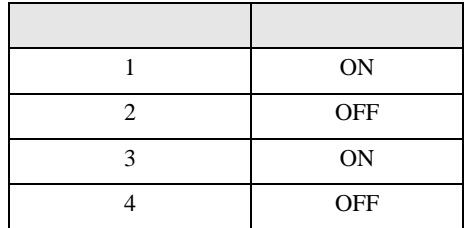

FX シリーズ しゅうしょく しゅうしょく

結線図 4

<span id="page-28-0"></span>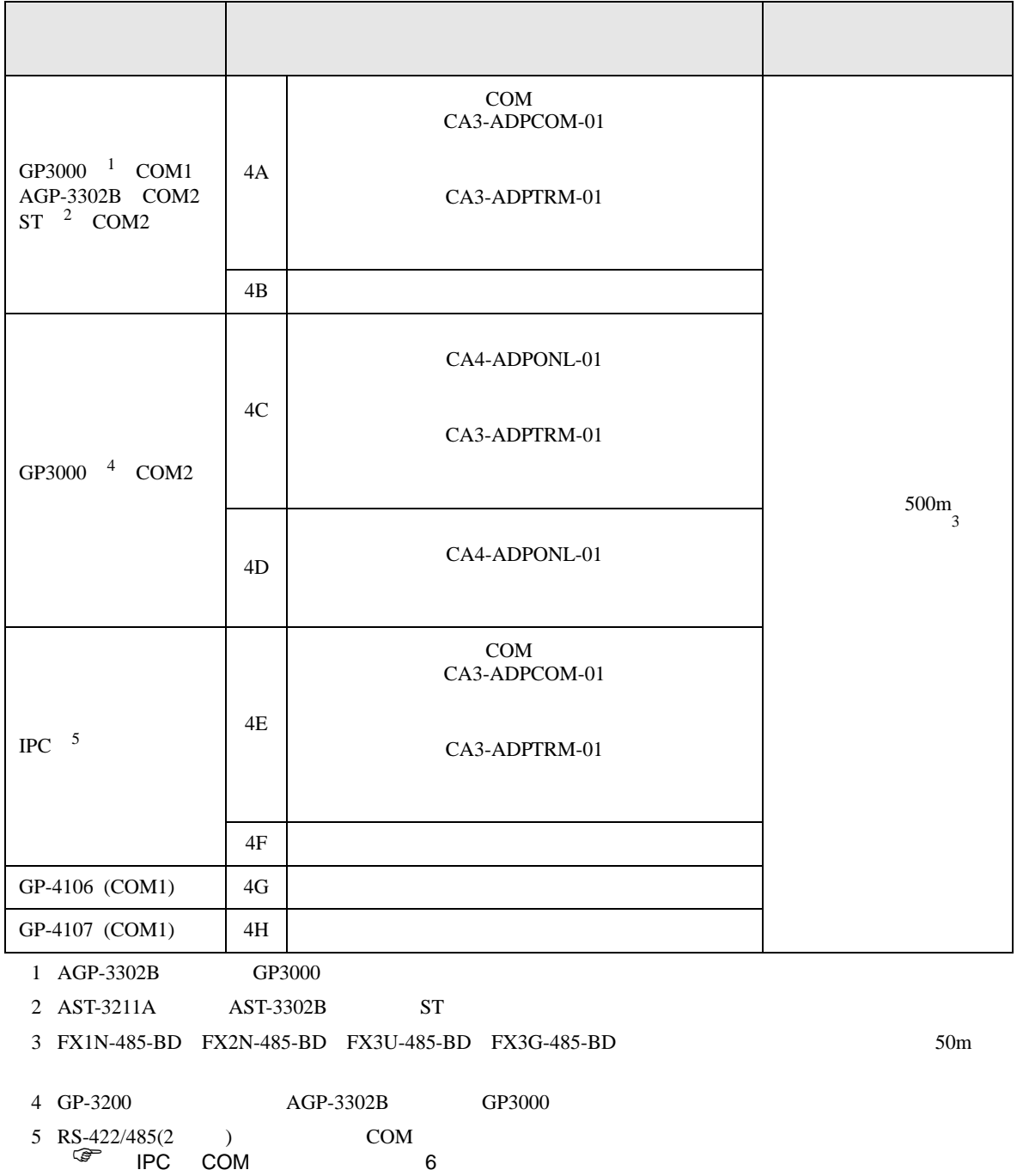

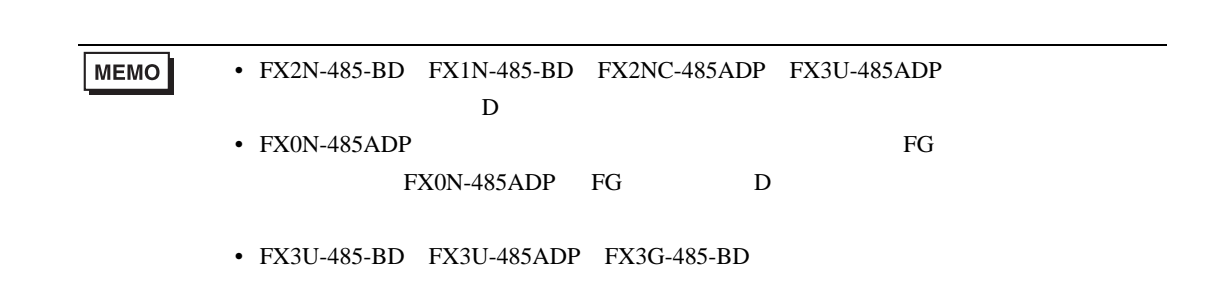

FX シリーズ しゅうしょく しゅうしょく

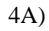

•  $1:1$ 

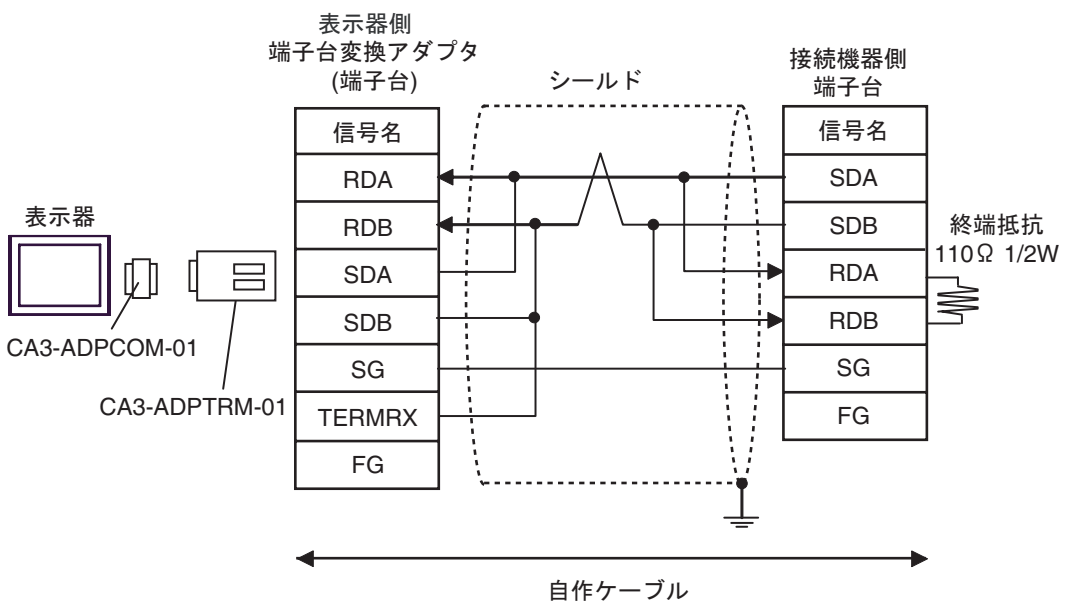

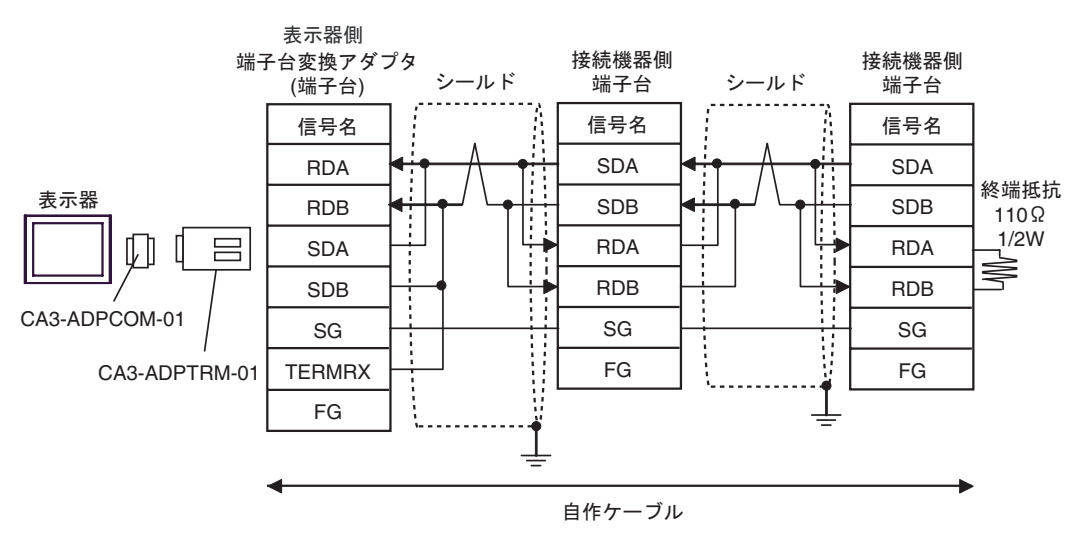

4B)

•  $1:1$ 

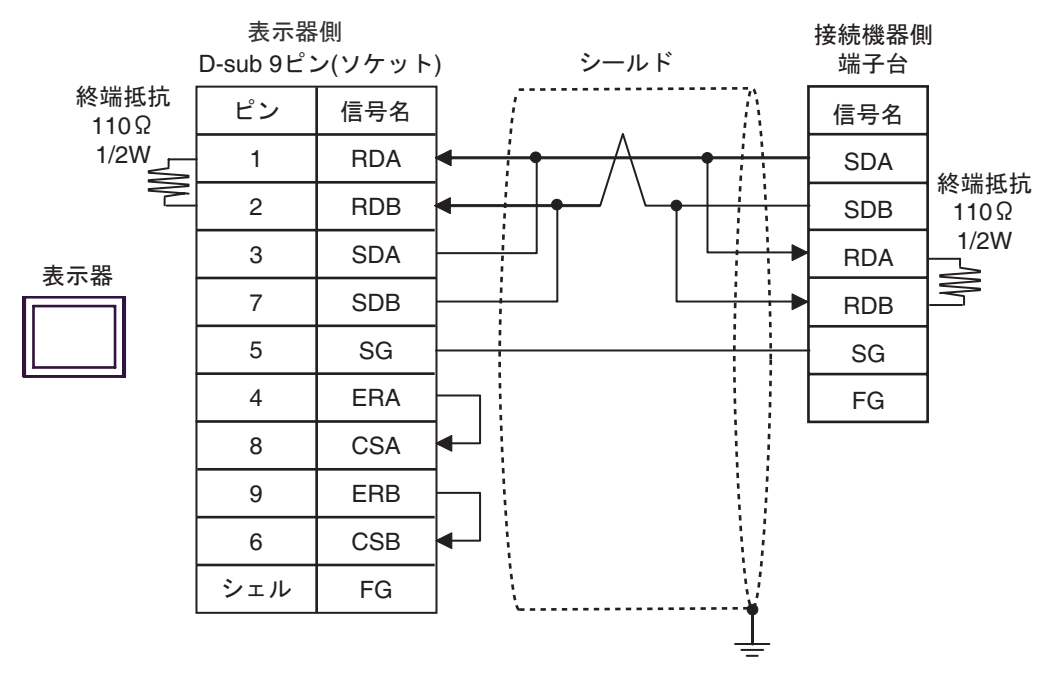

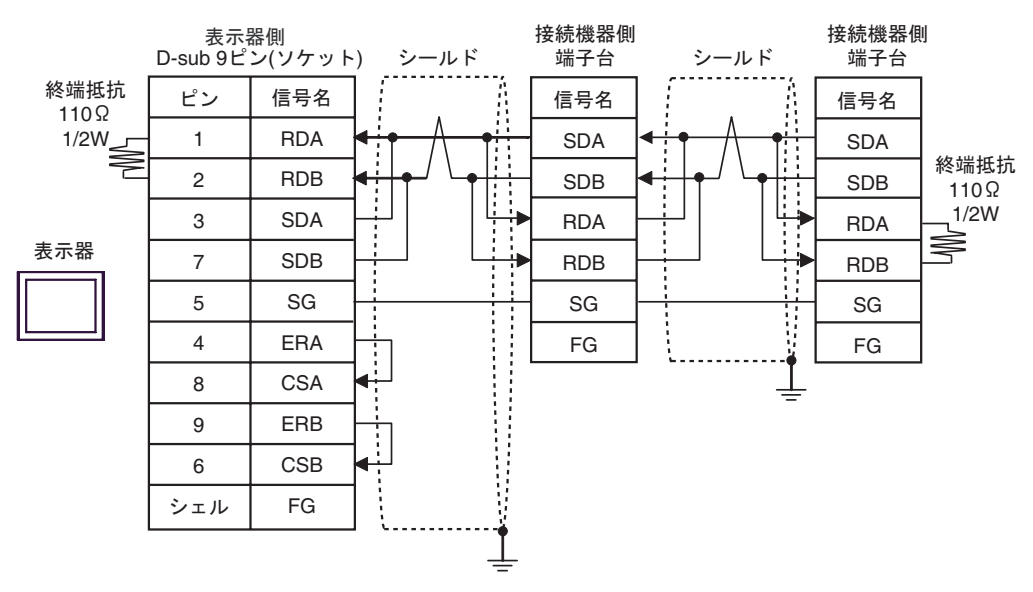

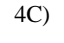

•  $1:1$ 

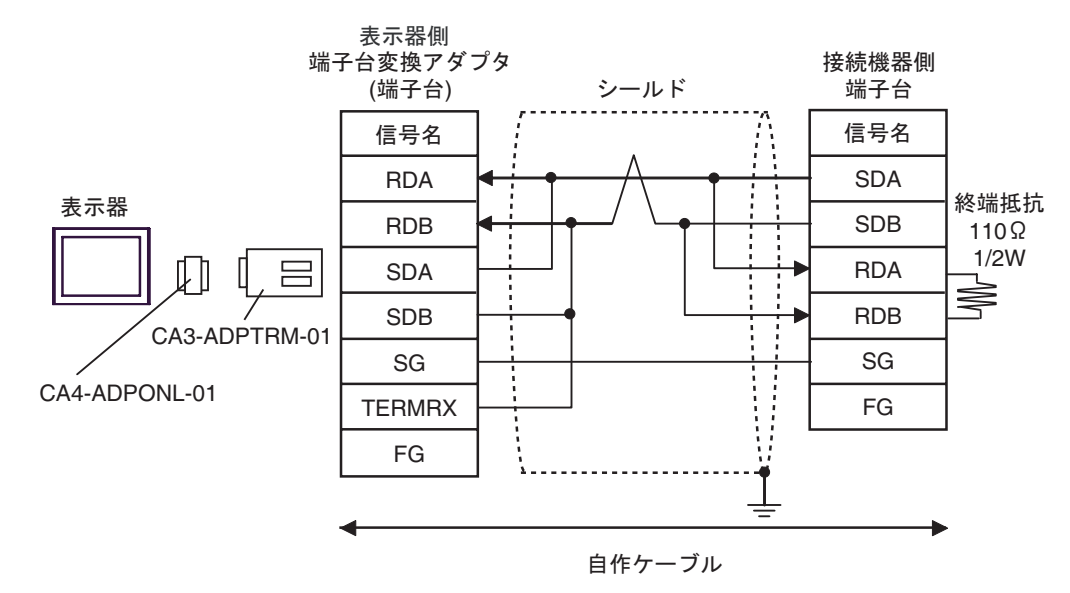

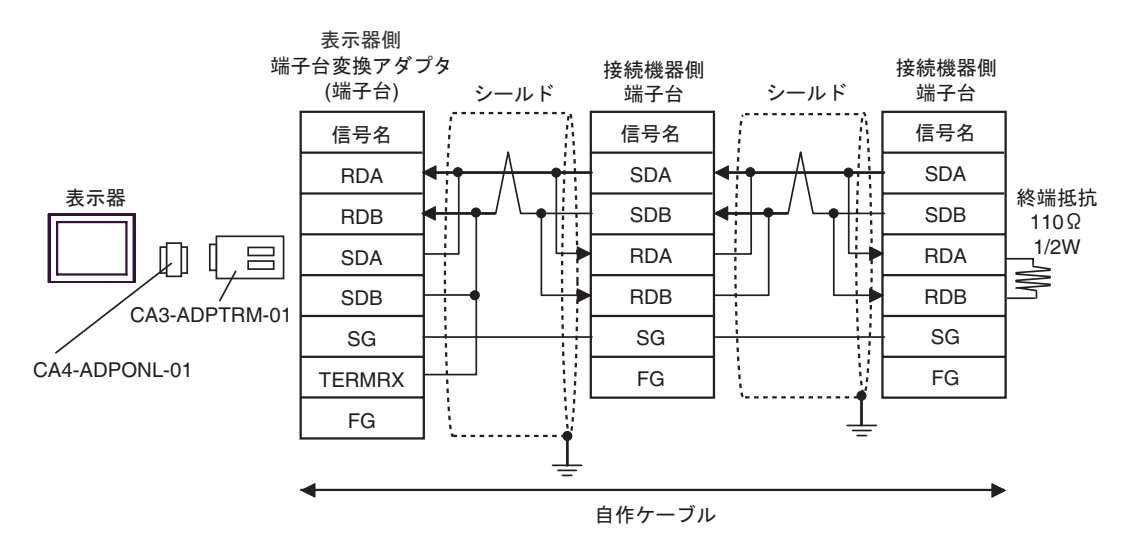

4D)

•  $1:1$ 

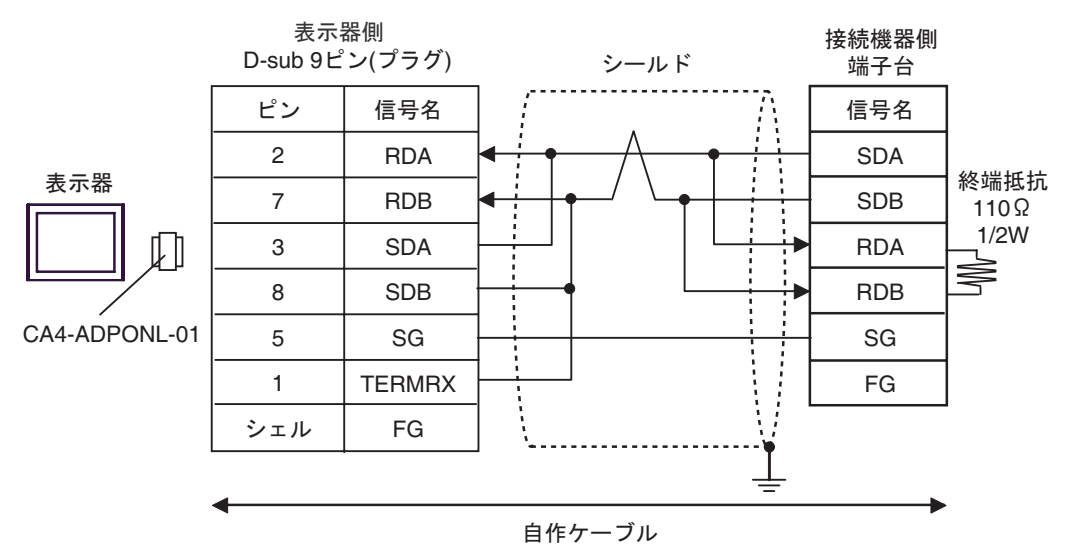

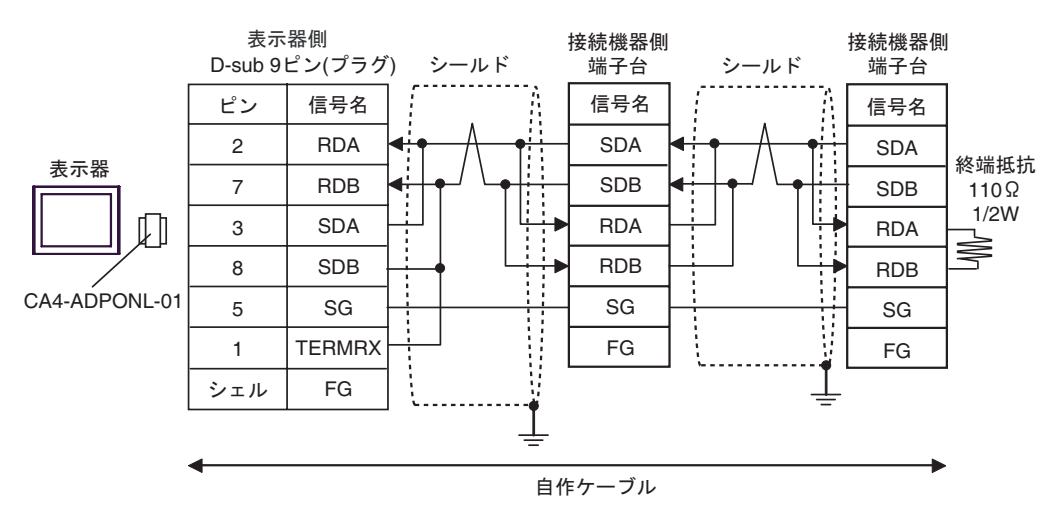

4E)

•  $1:1$ 

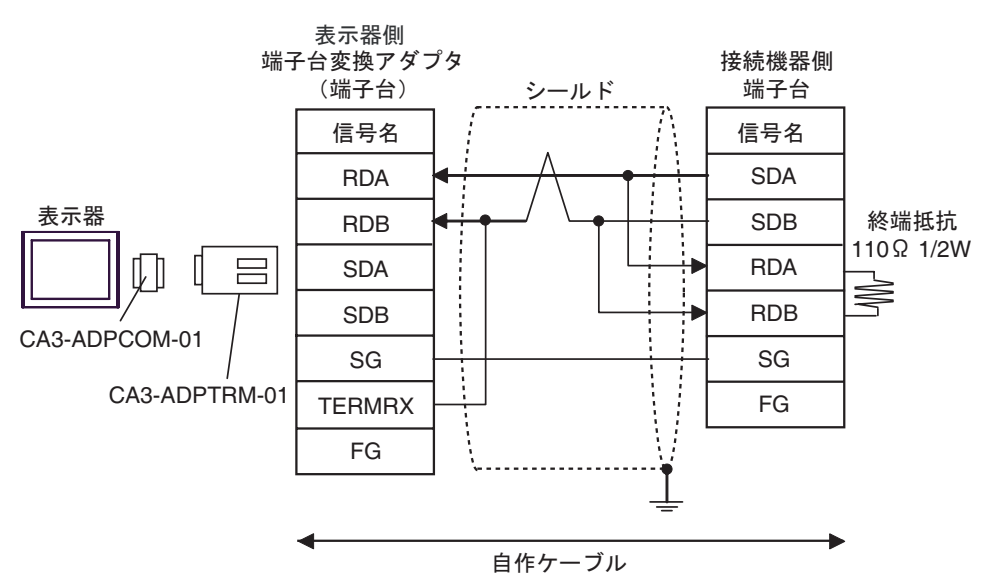

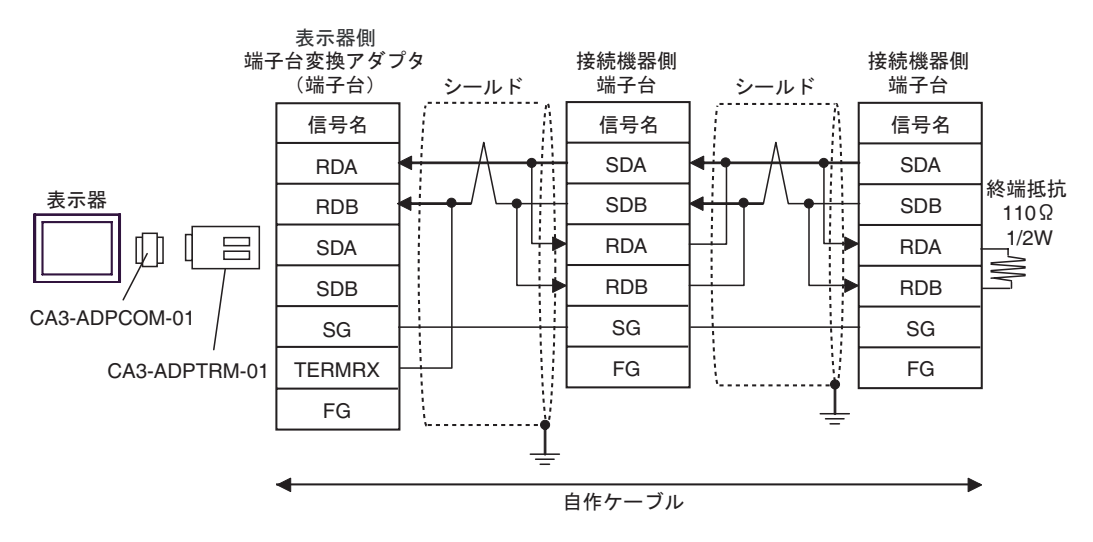

4F)

•  $1:1$ 

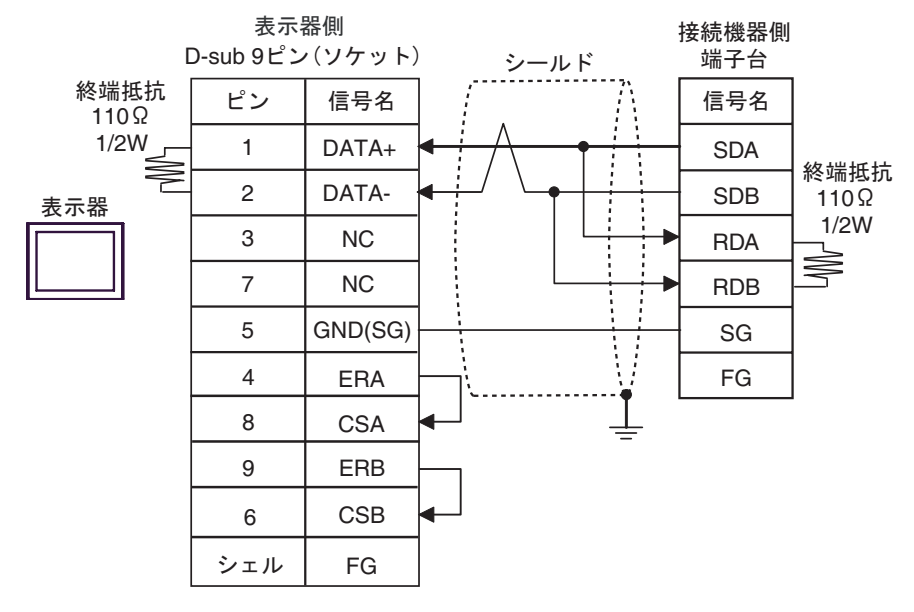

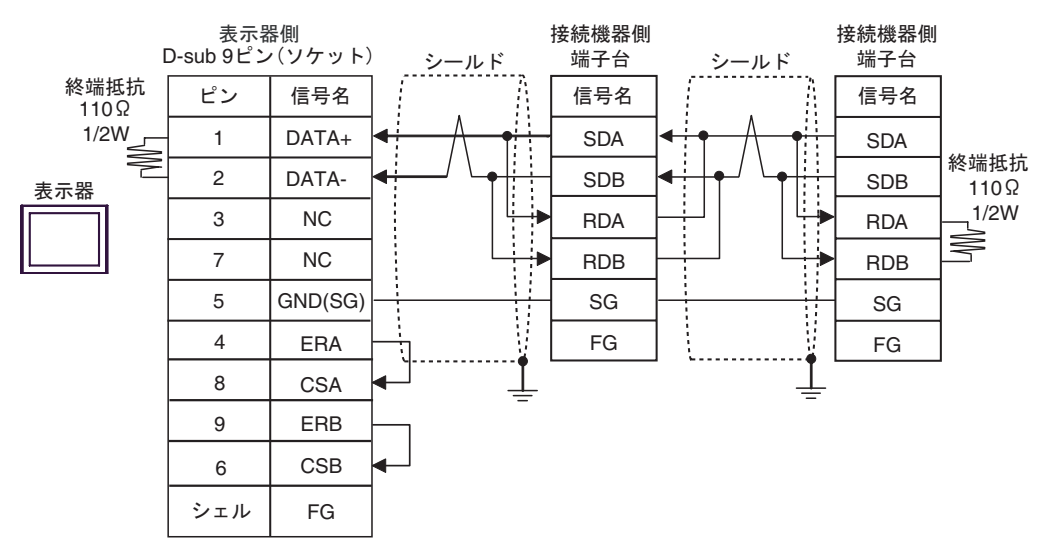

4G)

•  $1:1$ 

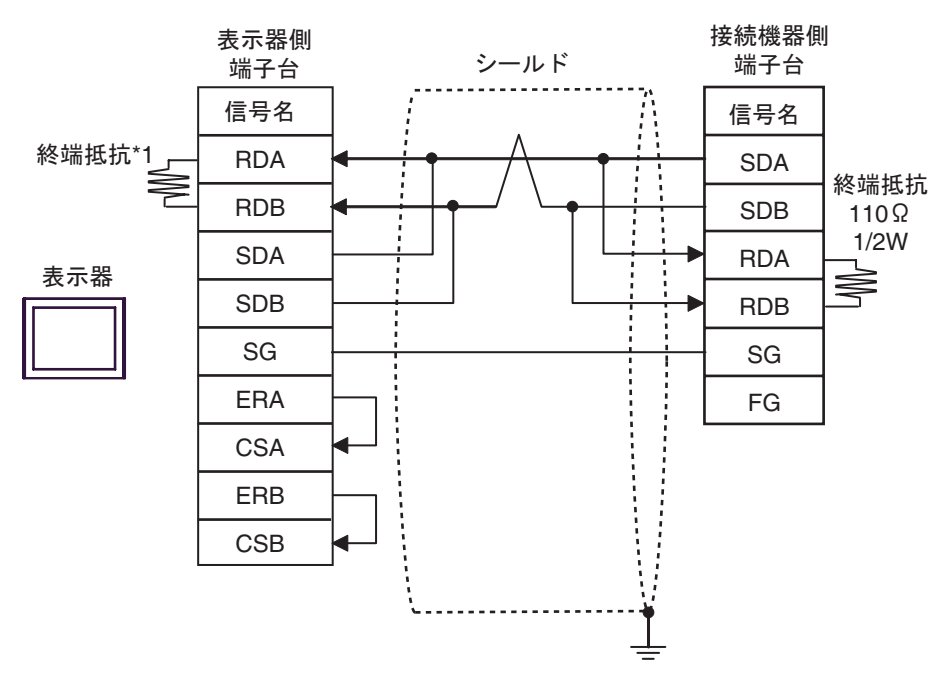

•  $1:n$ 

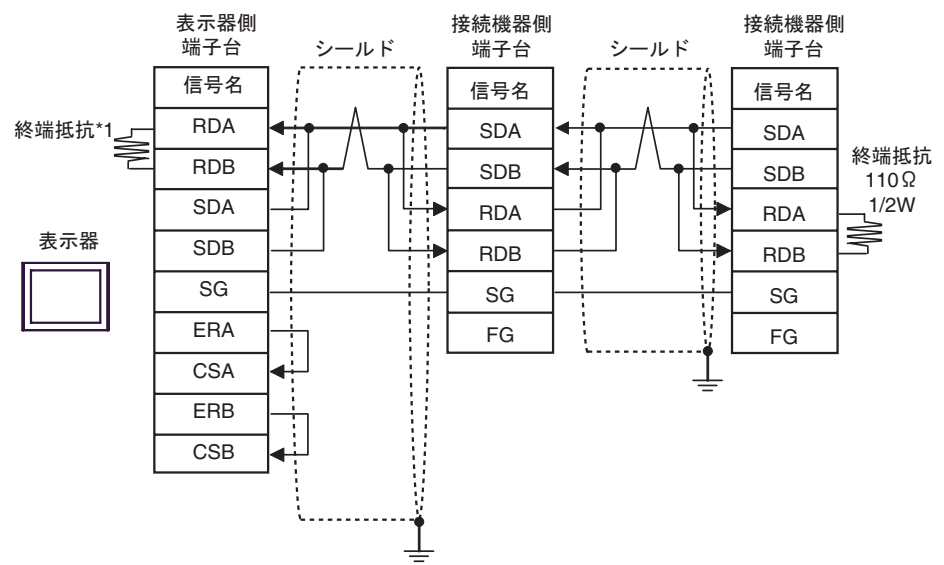

 $*1$ 

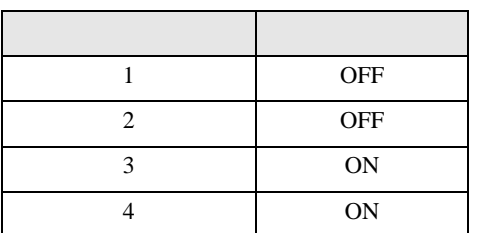

4H)

•  $1:1$ 

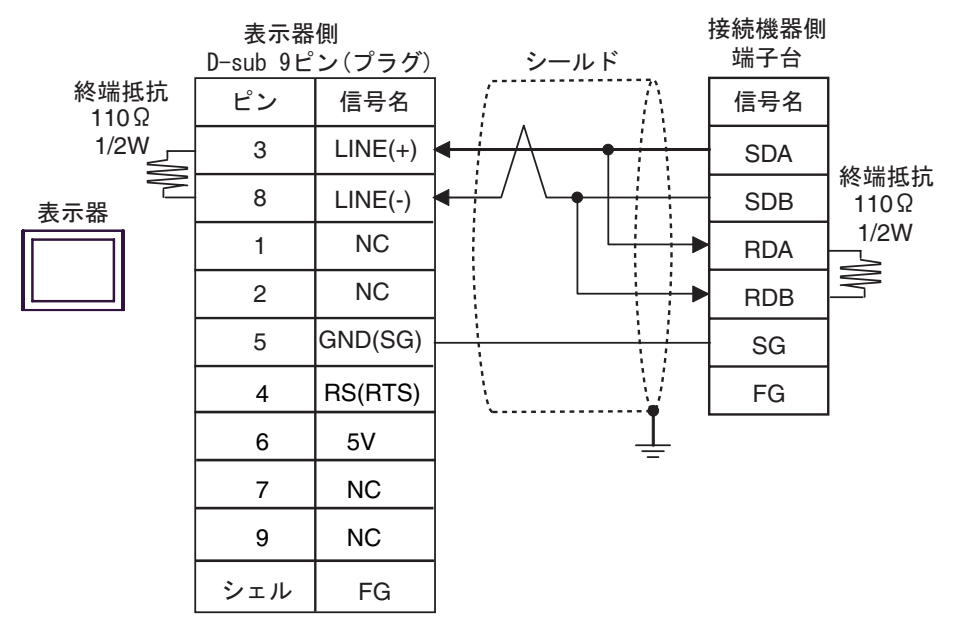

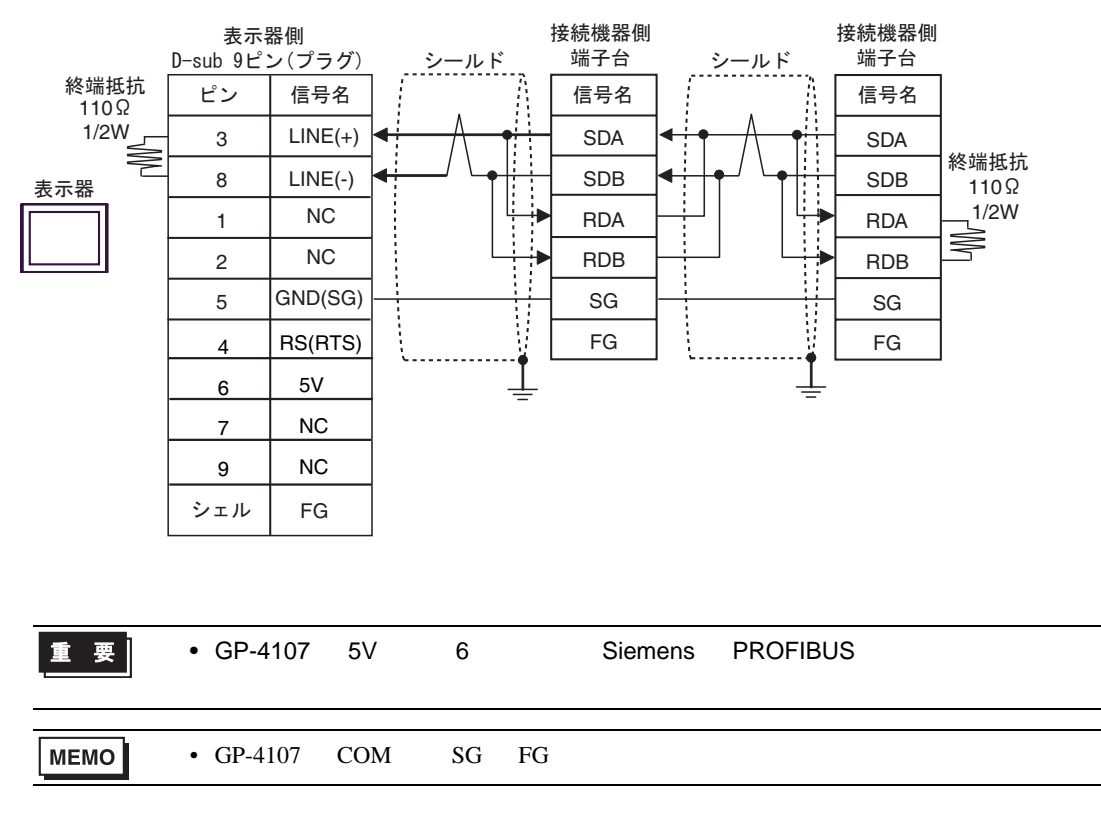

<span id="page-37-0"></span>6 to the contract of the contract of the contract of the contract of the contract of the contract of the contra<br>The contract of the contract of the contract of the contract of the contract of the contract of the contract o

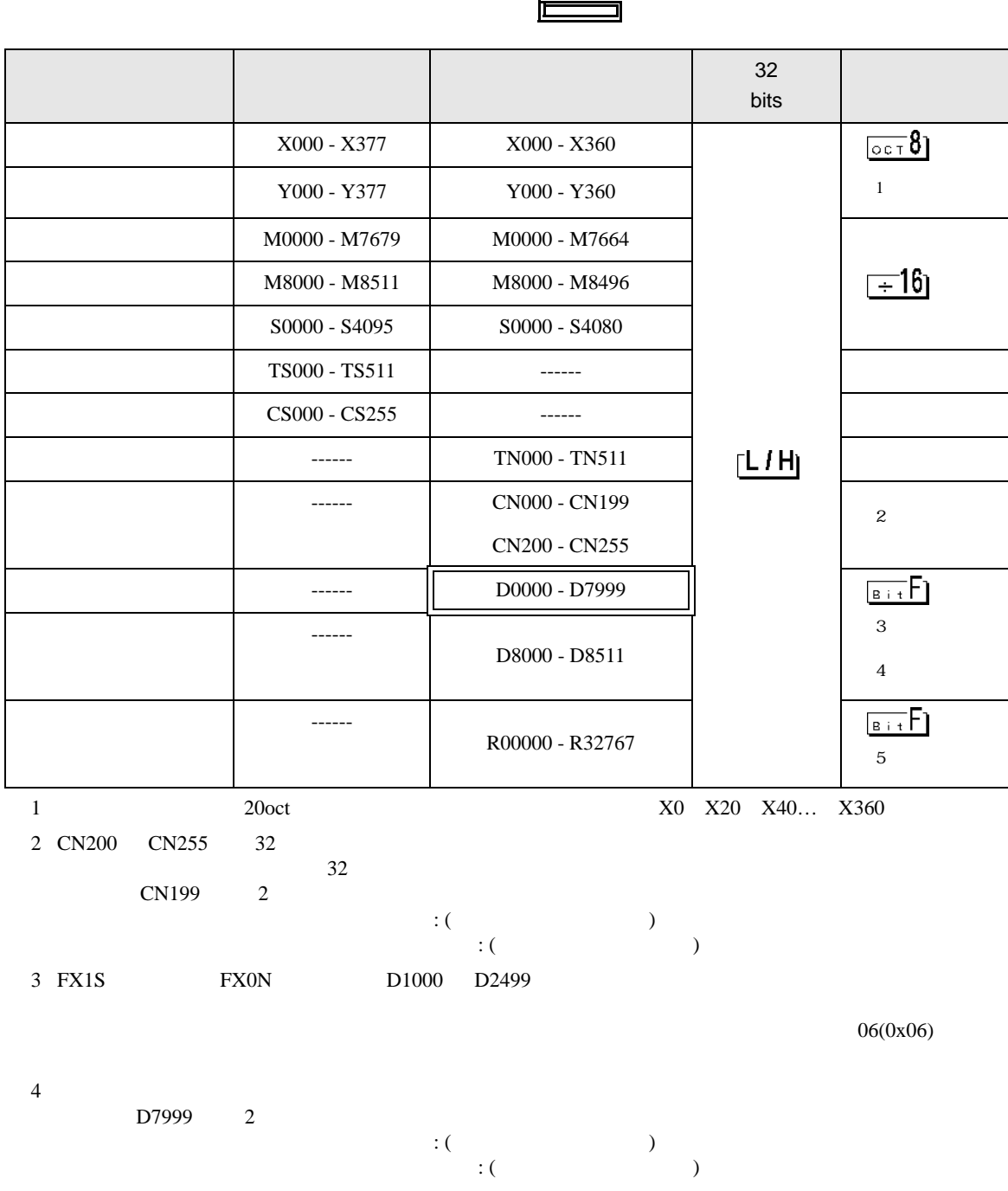

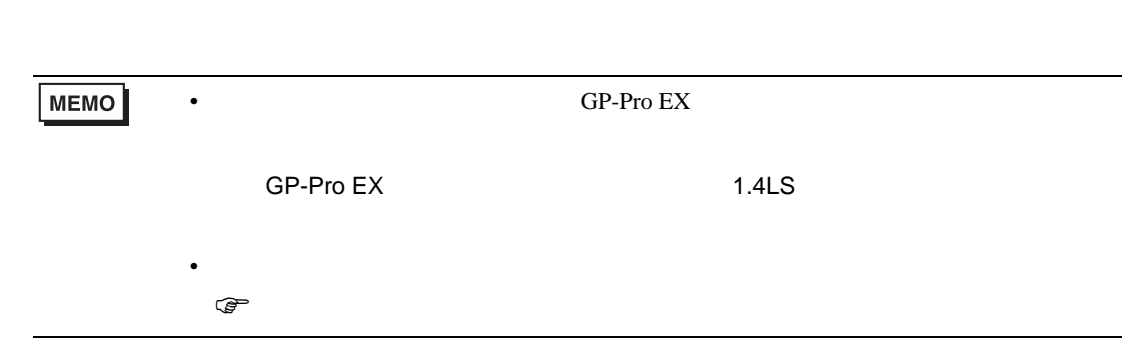

FX シリーズ しゅうしょく しゅうしょく

<span id="page-39-0"></span> $7$ 

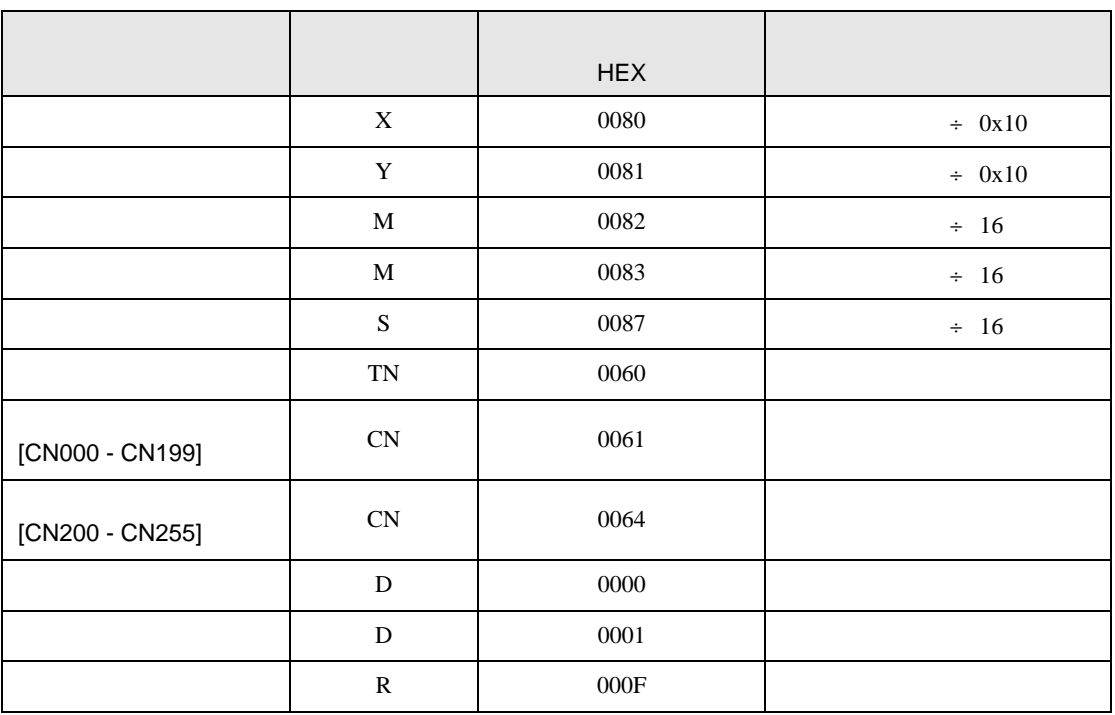

FX シリーズ しゅうしょく しゅうしょく

<span id="page-40-0"></span>8 エラー

 $\hspace{1.5cm} \vdots \hspace{1.5cm} \vdots \hspace{1.5cm} \vdots \hspace{1.5cm} \ldots \hspace{1.5cm} \ldots \hspace{$ 

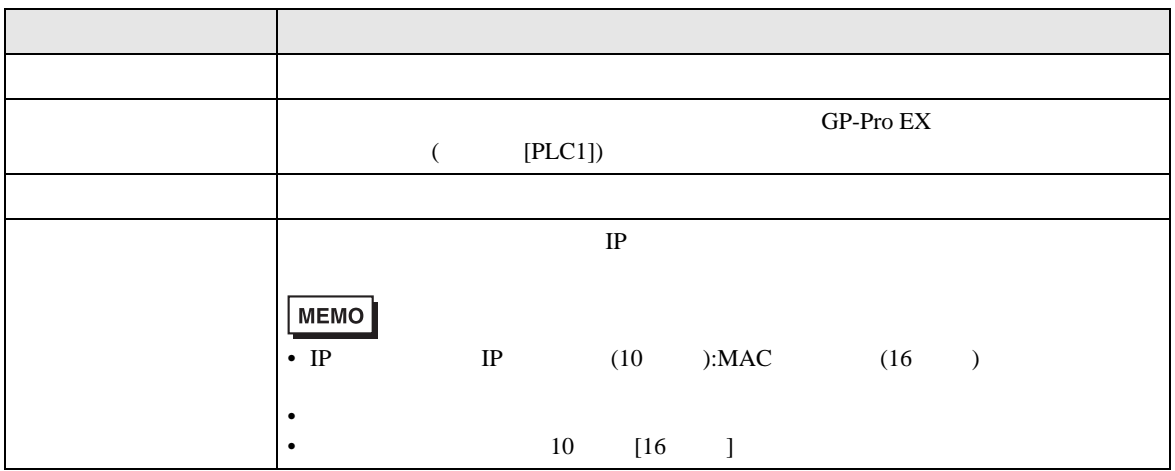

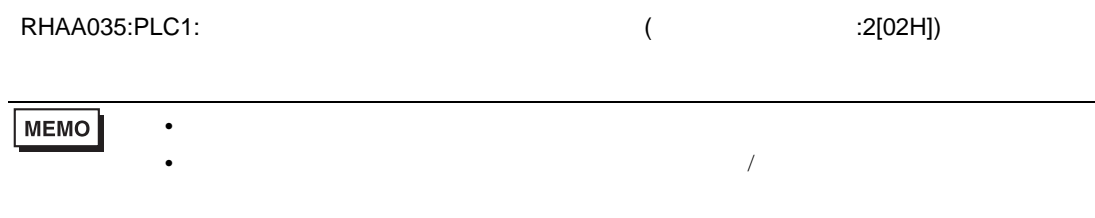